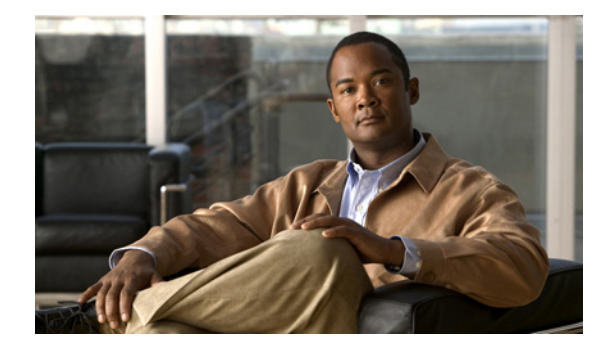

# **Preface**

#### **Revised: November 24, 2010, OL-17665-04**

This preface describes the objectives and organization of this document and explains how to find additional information on related products and services. This preface contains the following sections:

- **•** [Objectives, page i](#page-0-0)
- **•** [Document Revision History, page ii](#page-1-0)
- **•** [Audience, page ii](#page-1-1)
- **•** [Organization, page ii](#page-1-2)
- **•** [Document Conventions, page iii](#page-2-0)
- **•** [Obtaining Documentation and Submitting a Service Request, page iv](#page-3-0)

## <span id="page-0-0"></span>**Objectives**

This document provides operations and maintenance information that is specific to the Cisco ASR 1000 Series Aggregation Services Routers. It does not repeat operations information that is standard for all Cisco routers, such as setting up a syslog server to monitor alarms and other messages sent to the system console.

# <span id="page-1-0"></span>**Document Revision History**

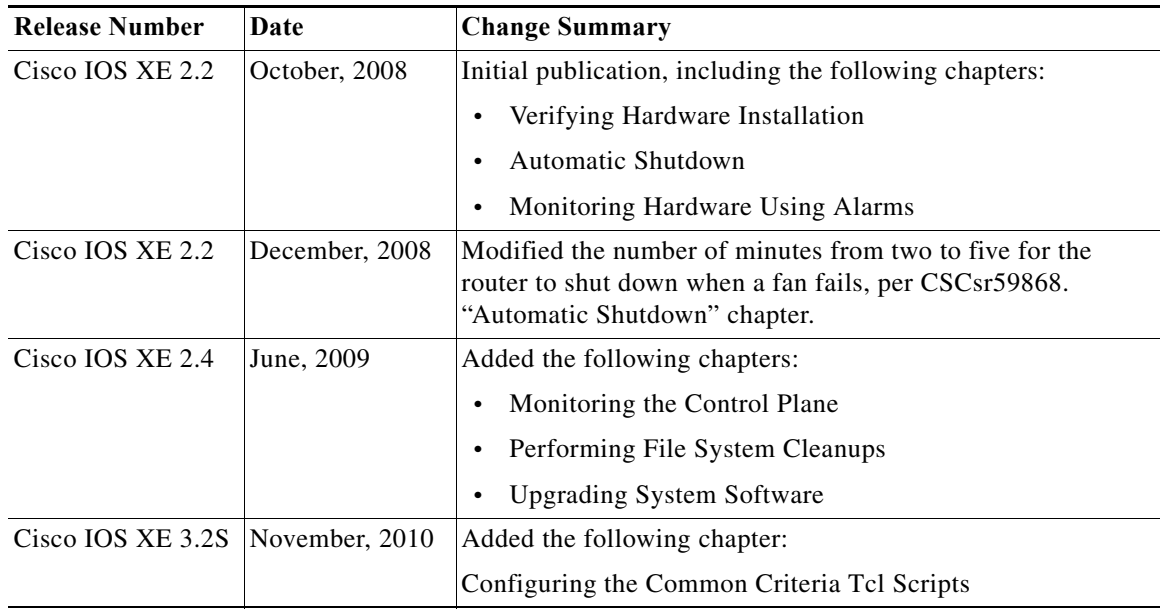

This Document Revision History table records technical changes to this document.

# <span id="page-1-1"></span>**Audience**

This document is intended for network operators who monitor and maintain networks for Cisco enterprise and service provider customers. Users of this document need a broad understanding of networks in general, networking principles, network configuration, and routing protocols.

# <span id="page-1-2"></span>**Organization**

This document contains the following sections:

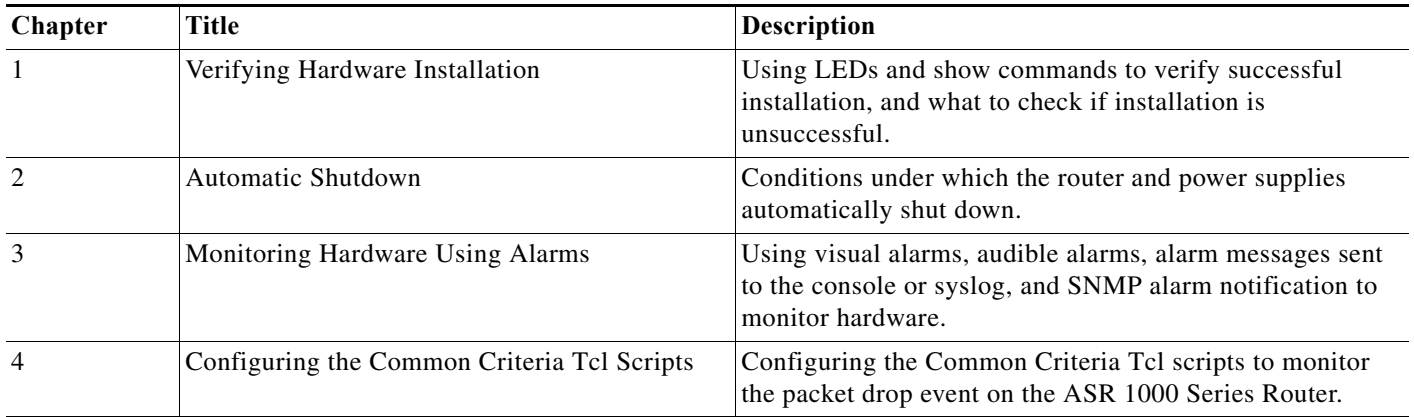

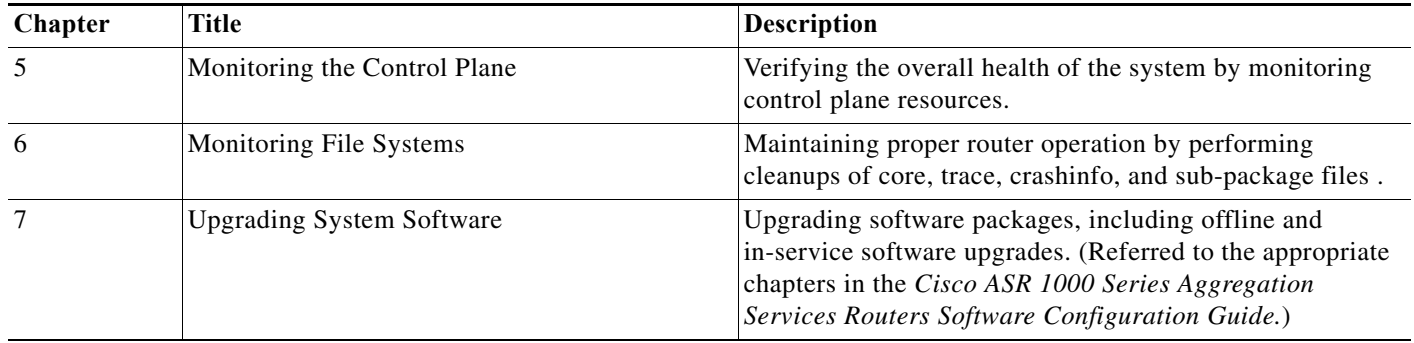

# <span id="page-2-0"></span>**Document Conventions**

This documentation uses the following conventions:

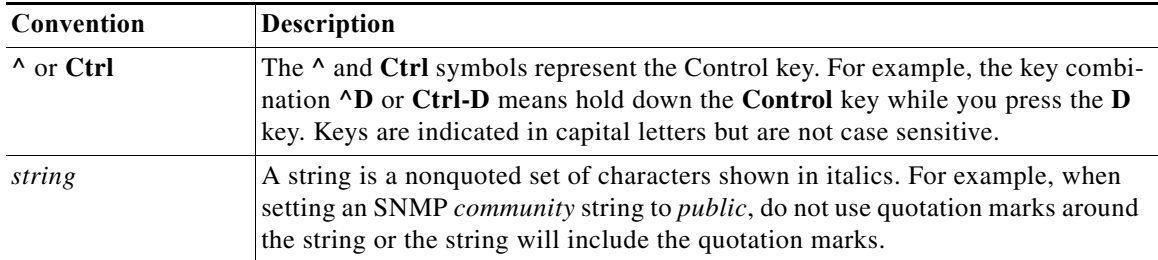

Command syntax descriptions use the following conventions:

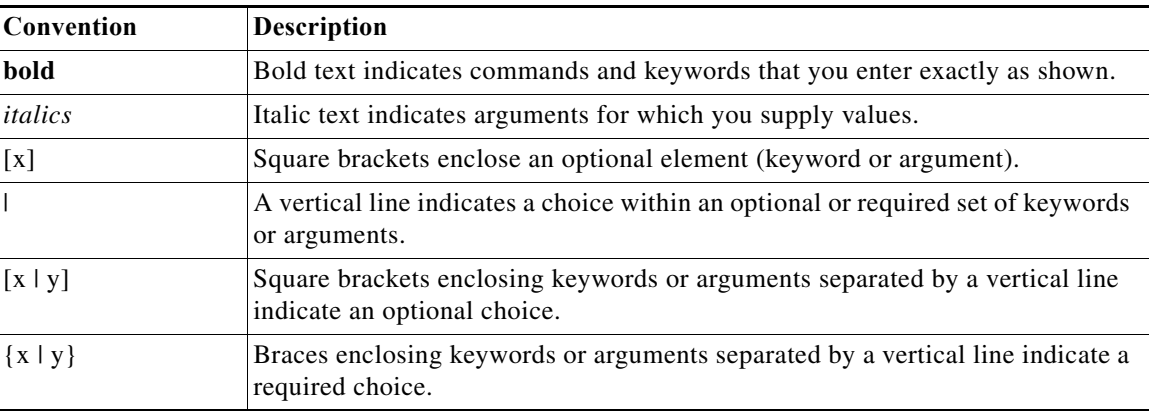

Nested sets of square brackets or braces indicate optional or required choices within optional or required elements. For example:

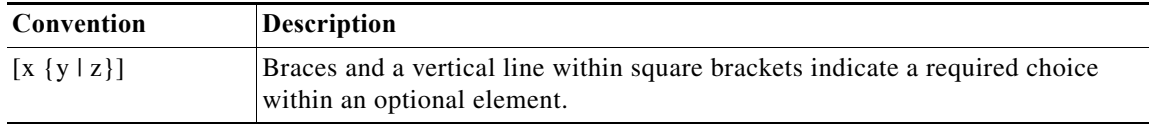

Examples use the following conventions:

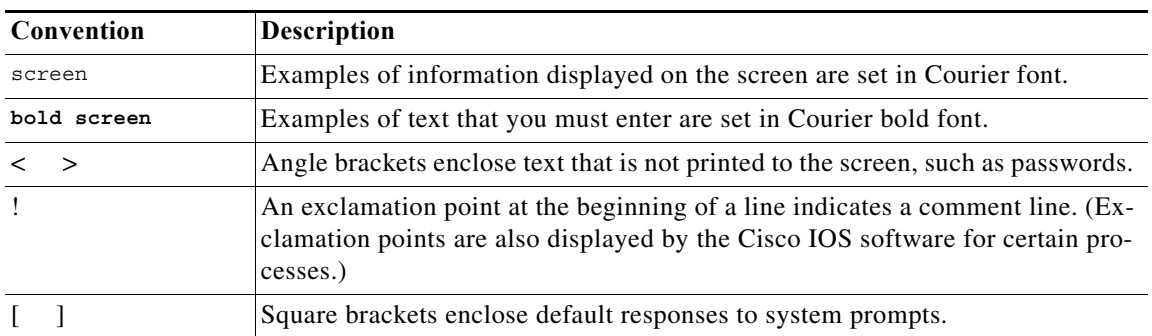

The following conventions are used to attract the attention of the reader:

**Caution** Means *reader be careful*. In this situation, you might do something that could result in equipment damage or loss of data.

**Note** Means *reader take note*. Notes contain helpful suggestions or references to materials that may not be contained in this manual.

## <span id="page-3-0"></span>**Obtaining Documentation and Submitting a Service Request**

For information on obtaining documentation, submitting a service request, and gathering additional information, see the monthly *What's New in Cisco Product Documentation*, which also lists all new and revised Cisco technical documentation, at:

<http://www.cisco.com/en/US/docs/general/whatsnew/whatsnew.html>

Subscribe to the *What's New in Cisco Product Documentation* as a Really Simple Syndication (RSS) feed and set content to be delivered directly to your desktop using a reader application. The RSS feeds are a free service and Cisco currently supports RSS Version 2.0.

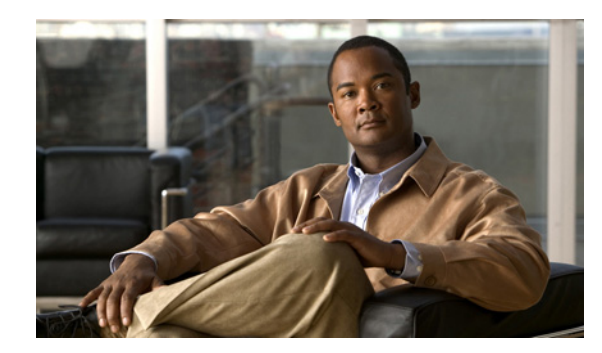

# **CHAPTER 1**

# **Automatic Shutdown**

Under certain conditions, the Cisco ASR 1000 Series Aggregation Services Router or one of its power supplies can perform an automatic shutdown.

This chapter includes the following sections:

- **•** [Automatic Router Shutdown, page 1-1](#page-4-0)
- **•** [Automatic Power Supply Shutdown, page 1-2](#page-5-0)
- **•** [For More Information, page 1-2](#page-5-1)

## <span id="page-4-0"></span>**Automatic Router Shutdown**

When the router detects a condition that could result in physical damage to system components, the router can shut down without operator intervention. When the router shuts down automatically, the system controller disables DC power to all internal components. All DC power remains disabled until you toggle the power switch.

The default for automatic router shutdown is off. To allow automatic router shutdown, the **facility-alarm critical exceed-action shutdown** command must be enabled. If the **facility-alarm critical exceed-action shutdown** command is enabled, the router performs an automatic shutdown under the following conditions:

- **•** [Internal Temperature of Router or Power Supply Exceeds Temperature Threshold, page 1-1](#page-4-1)
- **•** [Voltage of AC or DC Power Supplies Is Out of Tolerance, page 1-2](#page-5-2)
- **•** [Automatic Power Supply Shutdown, page 1-2](#page-5-0)

## <span id="page-4-1"></span>**Internal Temperature of Router or Power Supply Exceeds Temperature Threshold**

A temperature threshold is exceeded if any of the following conditions occur:

- The internal temperature of the router (the ambient air temperature on the active Cisco ASR 1000 Series Route Processor) is over 100° C.
- The internal temperature of the AC power supply is over 100<sup>°</sup> C.
- **•** The internal temperature of the DC power supply is over 100° C.

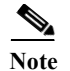

**Note** Temperature threshold values cannot be configured or changed.

## <span id="page-5-2"></span>**Voltage of AC or DC Power Supplies Is Out of Tolerance**

The voltage of a power supply must be within certain ranges (within tolerance). A power supply is out of tolerance if voltage is outside of the following ranges:

- **•** AC input range: 85 VAC to 264 VAC
- DC input range:  $-40.5$  VDC to  $-72$  VDC

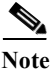

**Note** Voltage tolerance ranges cannot be configured or changed.

## <span id="page-5-0"></span>**Automatic Power Supply Shutdown**

Automatic power supply shutdown occurs independently of a router shutdown. If the internal temperature of a power supply exceeds 100° C, the power supply shuts down immediately. The **facility-alarm critical exceed-action shutdown** command does not need to be enabled.

Each power supply fail safe is independent of the other and independent of the router. The fans in the power supplies continue to operate as long as the second power entry module (PEM) is powering the system.

# <span id="page-5-1"></span>**For More Information**

For more information about the topics discussed in this chapter, see the following documents:

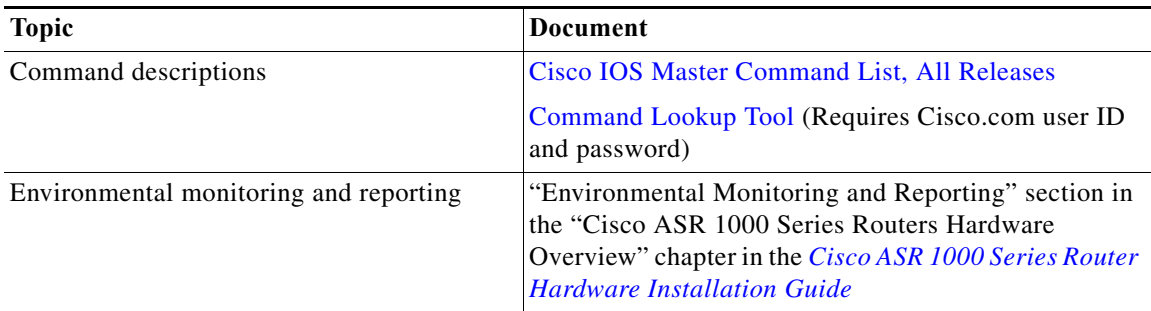

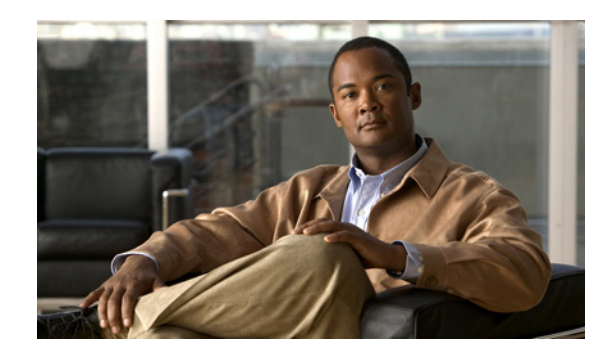

# **CHAPTER 1**

# **Verifying Hardware Installation**

After installing the Cisco ASR 1000 Series Aggregation Services Router or replacing any of its hardware components that are field-replaceable units (FRUs), verify the installation.

This chapter includes the following sections:

- **•** [Checking the LEDs, page 1-1](#page-6-0)
- **•** [Checking Status Using show Commands, page 1-9](#page-14-0)
- **•** [When Installation Is Not Successful, page 1-14](#page-19-0)
- **•** [For More Information, page 1-15](#page-20-0)

## <span id="page-6-0"></span>**Checking the LEDs**

Check the LEDs on the faceplates of the following FRUs:

- **•** [Cisco ASR 1000 Series Route Processors, page 1-1](#page-6-1)
- **•** [Cisco ASR 1000 Series Embedded Services Processors, page 1-5](#page-10-0)
- **•** [Cisco ASR 1004 Router, Cisco ASR 1006 Router, page 1-6](#page-11-0)
- **•** [Shared Port Adapters, page 1-7](#page-12-0)
- **•** [Cisco ASR 1001 Built-in Gigabit Ethernet SPA LEDs, page 1-8](#page-13-0)

### <span id="page-6-1"></span>**Cisco ASR 1000 Series Route Processors**

Route processor LEDs vary according to the chassis model, as described in the following sections.

#### **Cisco ASR 1013 Router**

[Table 1-1](#page-7-0) shows the color or state of the LEDs in the Cisco ASR 1000 Series Route Processor-2 (RP-2) that indicate a successful installation. [Figure 1-1](#page-7-1) shows a view of the LEDs on the faceplate.

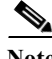

**Note** Only Route Processor-2 (RP-2) and ESP-40 (Embedded Service Processor) are supported for installation on the Cisco ASR 1013 Router.

| <b>LED</b> Label | Color—State    | <b>Description</b>                                                                                        |
|------------------|----------------|----------------------------------------------------------------------------------------------------|
| <b>PWR</b>       | Solid green    | All power requirements are within specification                                                           |
|                  | Off            | Off indicates that the router is in standby mode.                                                         |
| <b>STAT</b>      | Solid green    | Cisco IOS has successfully booted.                                                                        |
|                  | Yellow         | BOOT ROM has successfully loaded.                                                                         |
|                  | Red            | System failure.                                                                                           |
| <b>ACTV</b>      | Green          | Lit when this is the active ASR 1000 Series route processor (Cisco)<br>ASR1000-RP1 or Cisco ASR1000-RP2). |
| <b>STBY</b>      | Yellow         | Lit when this is the standby ASR 1000 Series route processor.                                             |
| <b>CRIT</b>      | Solid red      | Critical alarm indicator. This is on at power up, turned off by<br>software.                              |
| <b>MAI</b>       | Solid red      | Major alarm indicator.                                                                                    |
| <b>MIN</b>       | Amber          | Minor alarm indicator.                                                                                    |
| <b>DISK HD</b>   | Flashing green | Active indicator.                                                                                         |
|                  | Off            | No activity.                                                                                              |
| <b>DISK USB</b>  | Flashing green | Active indicator.                                                                                         |
|                  | Off            | No activity.                                                                                              |
| <b>DISK BF</b>   | Flashing green | Active indicator.                                                                                         |
|                  | Off            | No activity.                                                                                              |

<span id="page-7-0"></span>*Table 1-1 RP-2 Faceplate LEDs Indicating a Successful Installation (Cisco ASR 1013 Router)*

<span id="page-7-1"></span>*Figure 1-1 RP-2 Faceplate LEDs for an Active RP (Cisco ASR 1013 Router)*

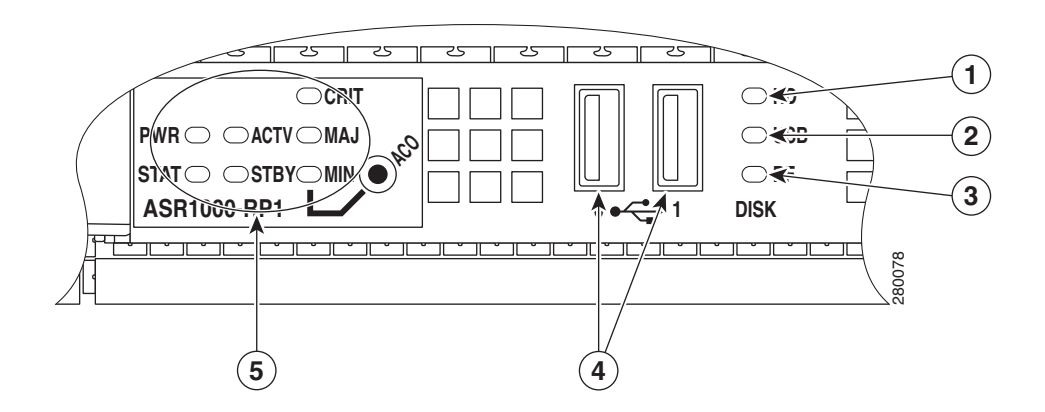

### **Cisco ASR 1001 Router**

The Cisco ASR 1001 Router faceplate has common components for each type of ASR 1001 Router configuration. [Figure 1-2](#page-8-0) shows the Cisco ASR1000 front panel LEDs of the Cisco ASR 1001 Router. [Table 1-2](#page-8-1) shows the color or state of the LEDs in the Cisco ASR 1001 Series Router.

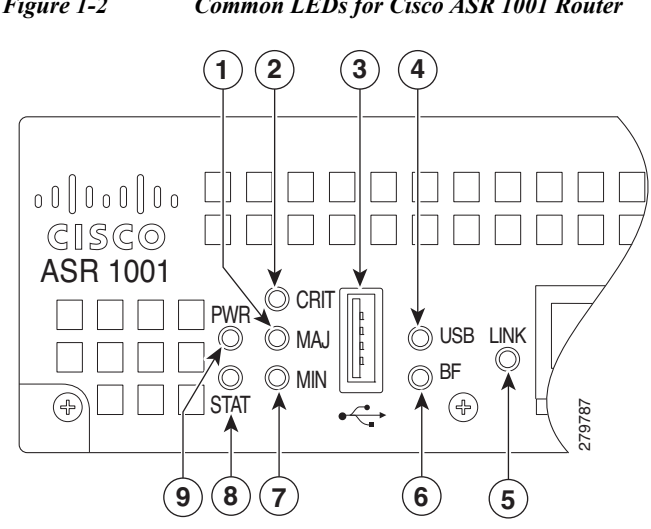

<span id="page-8-0"></span>*Figure 1-2 Common LEDs for Cisco ASR 1001 Router*

<span id="page-8-1"></span>*Table 1-2 Cisco ASR 1001 LED Color or State Details*

| $\mathbf{g}$<br>Table 1-2 | $\left[ 6\right]$<br>5<br>Cisco ASR 1001 LED Color or State Details |                                                                                                    |
|---------------------------|---------------------------------------------------------------------|----------------------------------------------------------------------------------------------------|
| <b>LED</b> Label          | Color-State                                                         | <b>Description</b>                                                                                                    |
| <b>PWR</b>                | Solid green                                                         | Power requirements are within specification.                                                                                                    |
| <b>STAT</b>               | Solid green                                                         | Cisco IOS booted successfully.                                                                                                    |
| <b>MIN</b>                | Off                                                                 | No minor alarms.                                                                                                    |
| <b>MAJ</b>                | Off                                                                 | No major alarms.                                                                                                    |
| <b>CRIT</b>               | Off                                                                 | No critical alarms.                                                                                                    |
| <b>BF</b>                 | Green                                                               | Indicates activity of the EUSB device                                                                                                    |
| Link                      | Green                                                               | Solid Green indicates Link, Flashing green<br>indicates MGMT Ethernet port activity.                                                                                                    |
| <b>USB</b>                | Green                                                               | USB is green and flashes when accessed.                                                                                                    |
|                           | <b>Router, Cisco ASR 1006 Router</b>                                | Table 1-3 shows the color or state of the LEDs in the Cisco ASR 1000 Series Route Processor (RP) that<br>indicate a successful installation. Figure 1-3 shows a view of the LEDs on the faceplate. |

#### <span id="page-8-2"></span>**Cisco ASR 1004 Router, Cisco ASR 1006 Router**

*Table 1-3 RP LEDs Indicating a Successful Installation (Cisco ASR 1004 Router, Cisco ASR 1006 Router)*

| <b>LED</b> Label | Color—State | <b>Description</b>                           |
|------------------|-------------|----------------------------------------------|
| <b>PWR</b>       | Solid green | Power requirements are within specification. |
| <b>STAT</b>      | Solid green | Cisco IOS booted successfully.               |
| <b>ACTV</b>      | Green       | Active RP.                                   |
| <b>STBY</b>      | Yellow      | Standby RP.                                  |
| <b>CRIT</b>      | Off         | No critical alarms.                          |

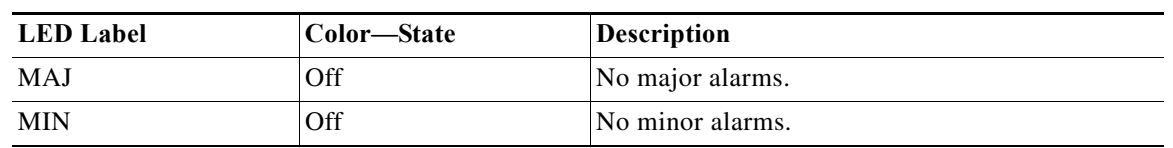

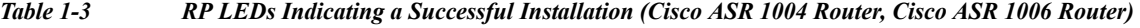

<span id="page-9-0"></span>*Figure 1-3 RP Faceplate LEDs for an Active RP (Cisco ASR 1004 Router, Cisco ASR 1006 Router)*

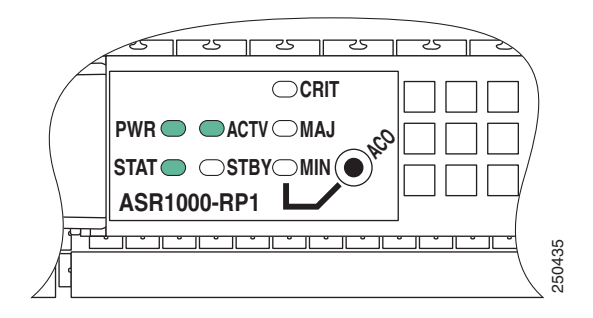

#### <span id="page-9-1"></span>**Cisco ASR 1002 Router**

[Table 1-4](#page-9-1) shows the color or state of the LEDs in the Cisco ASR 1000 Series Route Processor (RP) that indicate a successful installation. [Figure 1-4](#page-9-2) shows a view of the LEDs on the faceplate.

*Table 1-4 RP LEDs Indicating a Successful Installation (Cisco ASR 1002 Router)*

| <b>LED</b> Label | Color—State | <b>Description</b>                           |
|------------------|-------------|----------------------------------------------|
| pwr              | Solid green | Power requirements are within specification. |
| stat             | Solid green | Cisco IOS booted successfully.               |
| min              | Off         | No minor alarms.                             |
| maj              | Off         | No major alarms.                             |
| crit             | Off         | No critical alarms.                          |

<span id="page-9-2"></span>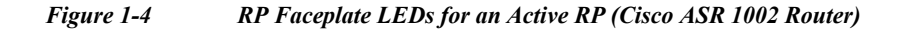

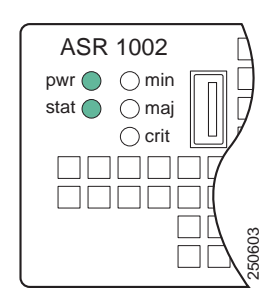

## <span id="page-10-1"></span><span id="page-10-0"></span>**Cisco ASR 1000 Series Embedded Services Processors**

[Table 1-5](#page-10-1) shows the color or state of the LEDs in the Cisco ASR 1000 Series Embedded Services Processor (ESP) that indicate a successful installation. [Figure 1-5](#page-10-2) shows a view of the LEDs on the faceplate.

| <b>LED</b> Label | Color—State | <b>Description</b>                           |
|------------------|-------------|----------------------------------------------|
| <b>PWR</b>       | Solid green | Power requirements are within specification. |
| <b>STAT</b>      | Solid green | Cisco IOS booted successfully.               |
| <b>ACTV</b>      | Green       | Active ESP.                                  |
| <b>STBY</b>      | Yellow      | Standby ESP.                                 |

*Table 1-5 ESP LEDs Indicating a Successful Installation*

<span id="page-10-2"></span>*Figure 1-5 ESP Faceplate LEDs for an Active ESP*

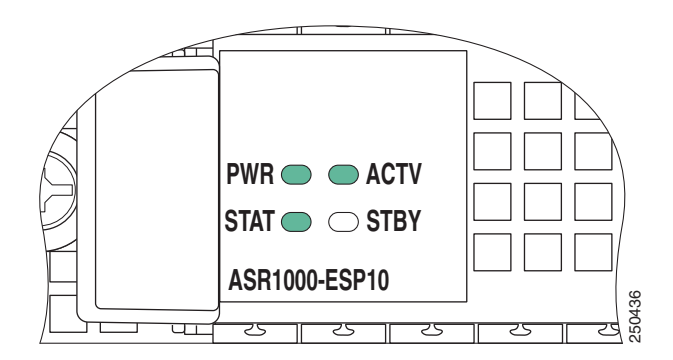

#### <span id="page-10-3"></span>**Cisco ASR 1013 Router**

[Table 1-6](#page-10-3) shows the color or state of the LEDs in the Cisco ASR 1000 Series SPA Interface Processors (SIP) that indicate a successful installation. [Figure 1-6](#page-11-1) shows a view of the LEDs on the faceplate.

*Table 1-6 SIP LEDs Indicating a Successful Installation (Cisco ASR 1013 Router)*

| <b>LED</b> Label | Color—State | <b>Description</b> |
|------------------|-------------|--------------------|
| <b>PWR</b>       | Solid green | SIP is powered on. |
| <b>STATUS</b>    | Solid green | SIP is online.     |

In the Cisco ASR 1013 Router, each Cisco ASR1000- SIP40 supports:

- **•** Up to 6 ASR1000-SIP40G SIPs.
- **•** Each SIP-40G supports:
	- **–** Four half-height (¼ Rate or full rate or combination) SPAs with up to 24 ports per SPA
	- **–** Two full-height (¼ Rate or full rate or combination) SPAs with up to 48 ports per SPA
	- **–** Two half-height and 1 full-height combination that does not exceed 96 ports

**Note** If ASR-SIP10 is inserted in slot 0 to 5 of a Cisco ASR 1013 Router then you need to upgrade CPLD and ROMMON. If ASR-SIP40 is inserted in slot 4 or 5, it behaves like the ASR-SIP10.

<span id="page-11-1"></span>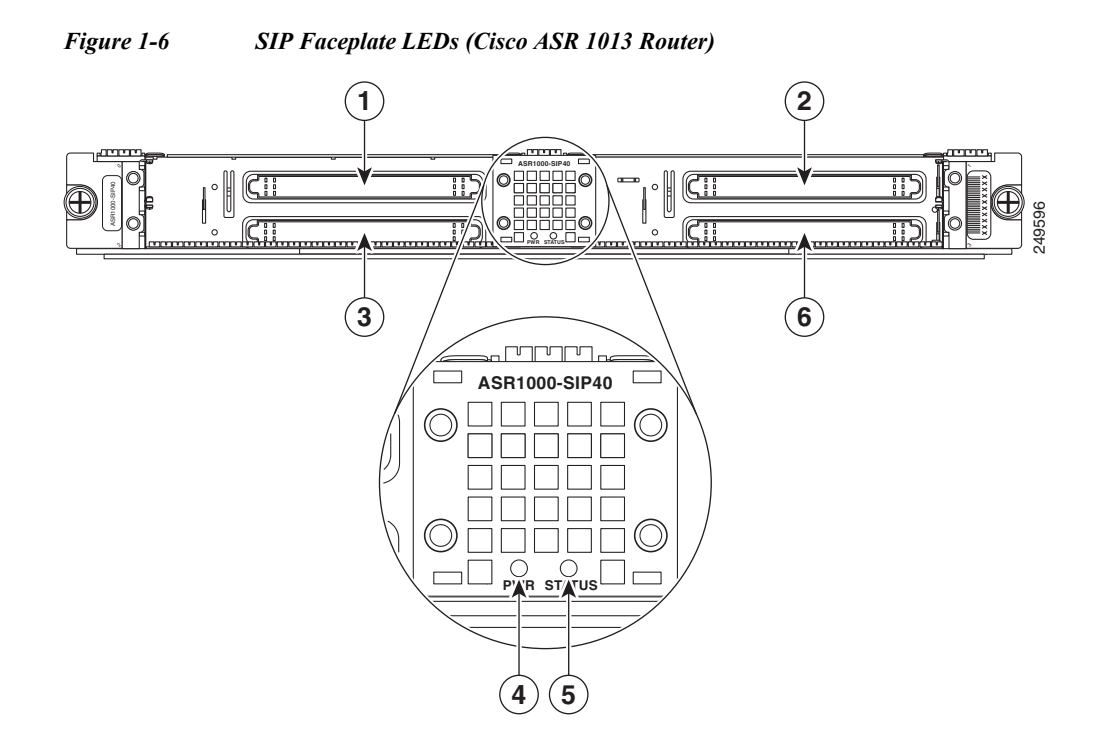

#### <span id="page-11-2"></span><span id="page-11-0"></span>**Cisco ASR 1004 Router, Cisco ASR 1006 Router**

[Table 1-7](#page-11-2) shows the color or state of the LEDs in the Cisco ASR 1000 Series SPA Interface Processors (SIP) that indicate a successful installation. [Figure 1-7](#page-12-1) shows a view of the LEDs on the faceplate.

*Table 1-7 SIP LEDs Indicating a Successful Installation (Cisco ASR 1004 Router, Cisco ASR 1006 Router)*

| <b>LED</b> Label | Color—State | <b>Description</b>        |
|------------------|-------------|---------------------------|
| <b>PWR</b>       | Solid green | <b>SIP</b> is powered on. |
| <b>STATUS</b>    | Solid green | SIP is online.            |

#### <span id="page-12-1"></span>*Figure 1-7 SIP Faceplate LEDs (Cisco ASR 1004 Router, Cisco ASR 1006 Router)*

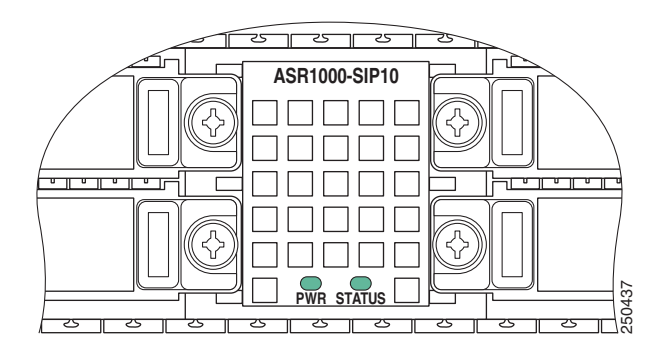

#### <span id="page-12-2"></span>**Cisco ASR 1002 Router**

[Table 1-8](#page-12-2) shows the color or state of the LEDs in the Cisco ASR 1000 Series SPA Interface Processors (SIP) that indicate a successful installation. [Figure 1-8](#page-12-3) shows a view of the LEDs on the faceplate.

*Table 1-8 SIP LEDs Indicating a Successful Installation (Cisco ASR 1002 Router)*

| <b>LED</b> Label | Color—State | <b>Description</b>        |
|------------------|-------------|---------------------------|
| <b>PWR</b>       | Solid green | <b>SIP</b> is powered on. |
| <b>STAT</b>      | Solid green | <b>SIP</b> is online.     |

<span id="page-12-3"></span>*Figure 1-8 SIP Faceplate LEDs (Cisco ASR 1002 Router)*

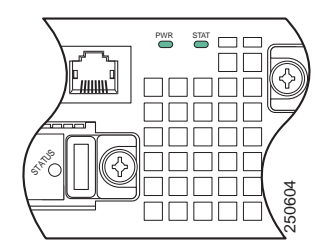

### <span id="page-12-4"></span><span id="page-12-0"></span>**Shared Port Adapters**

[Table 1-9](#page-12-4) shows the color or state of the LED the shared port adapter (SPA) that indicates a successful installation. [Figure 1-9](#page-13-1) shows a view of the LED on the faceplate.

*Table 1-9 SPA LED Indicating a Successful Installation*

| <b>LED</b> Label | Color—State | Description                           |
|------------------|-------------|---------------------------------------|
| <b>STATUS</b>    | Solid green | SPA is powered on and is operational. |

<span id="page-13-1"></span>*Figure 1-9 SPA Faceplate LED*

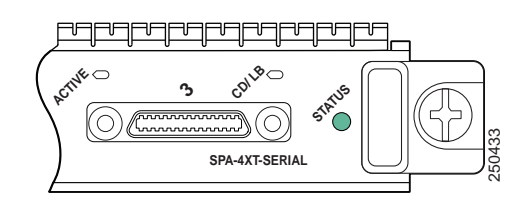

#### <span id="page-13-0"></span>**Cisco ASR 1001 Built-in Gigabit Ethernet SPA LEDs**

The Cisco ASR 1001 Router has a Built-in Gigabit Ethernet SPA, which is installed. [Table 1-10](#page-13-2) shows the Built-in SPA LEDs details.

<span id="page-13-2"></span>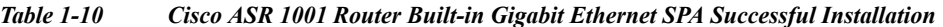

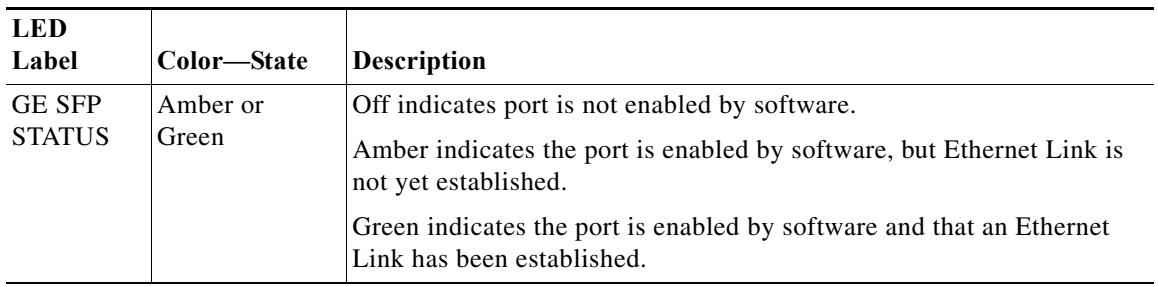

## <span id="page-13-3"></span>**AC and DC Power Supplies**

[Table 1-11](#page-13-3) shows the color or state of the LEDs that indicate a successful installation. [Figure 1-10](#page-14-1) shows a view of the LEDs on the faceplate.

*Table 1-11 AC and DC Power Supply LEDs Indicating a Successful Installation*

| <b>LED</b> Label   | Color—State | <b>Description</b>                               |
|--------------------|-------------|--------------------------------------------------|
| <b>INPUT OK</b>    | Green       | Input voltage is within normal operating range.  |
| <b>FAN OK</b>      | Green       | All fans are operational.                        |
| <b>OUTPUT FAIL</b> | Off         | Output voltage is within normal operating range. |

<span id="page-14-1"></span>*Figure 1-10 AC and DC Power Supply Faceplate LEDs*

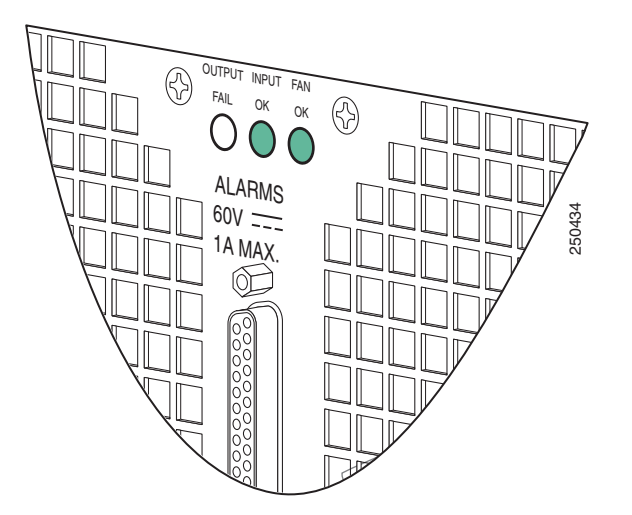

## <span id="page-14-0"></span>**Checking Status Using show Commands**

Use the **show platform** and **show environment all** commands to check the online and environmental status of each FRU after installation.

The **show platform** command displays the online status information for router FRUs. The State column in **show platform** command output should display "ok" for SIPs, SPAs, power supplies, and fans. For RPs (shown as R0, R1) and ESPs (shown as F0, F1), the State column should display "ok, active" or "ok, standby."

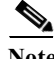

**Note** There is only one LED for each Power Supply on Cisco ASR 1001 Router and it is green when powered-up.

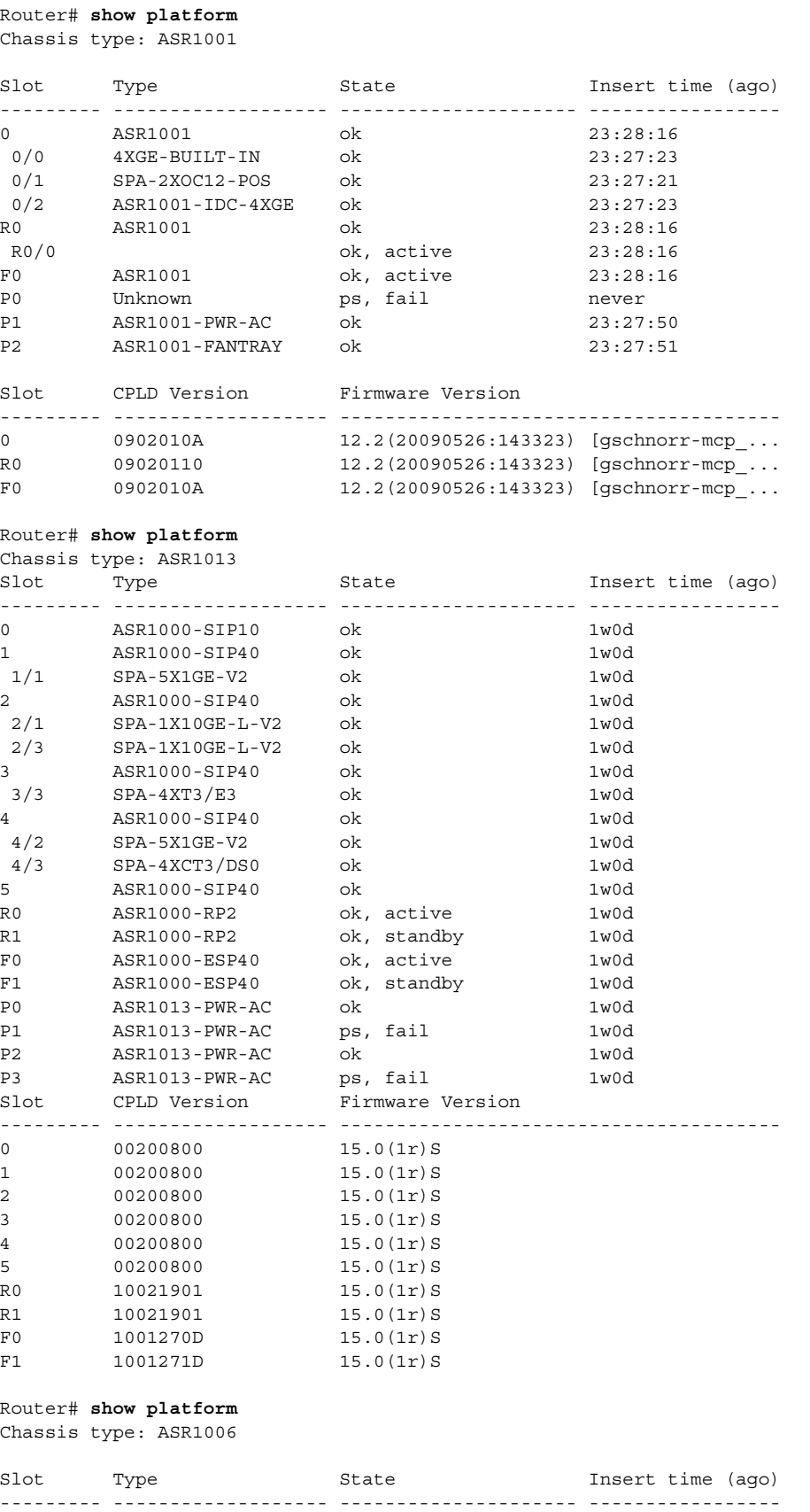

■

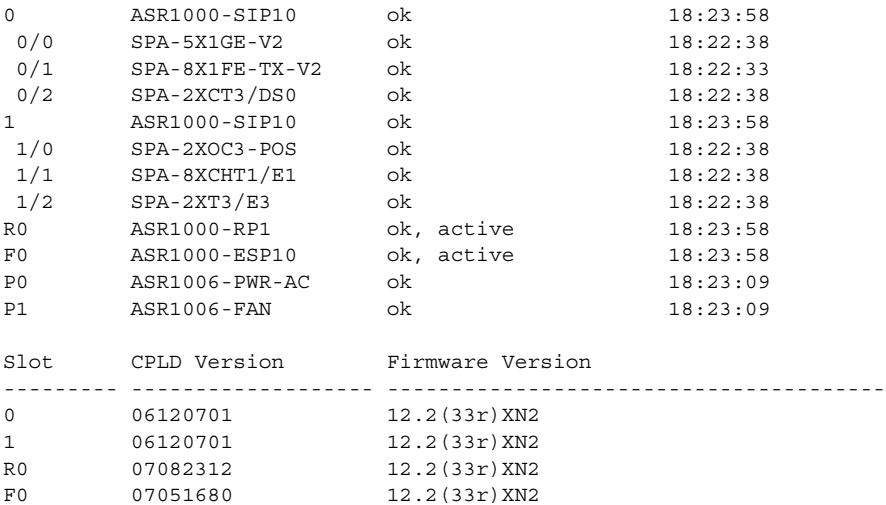

The **show environment all** command displays system temperature, voltage, fan, and power supply conditions. (It does not display environmental information for SPAs.) The State column in **show environment all** output should show "Normal," except for fans where it indicates fan speed. A fan speed of 65% is normal.

#### Router# **show environment all**

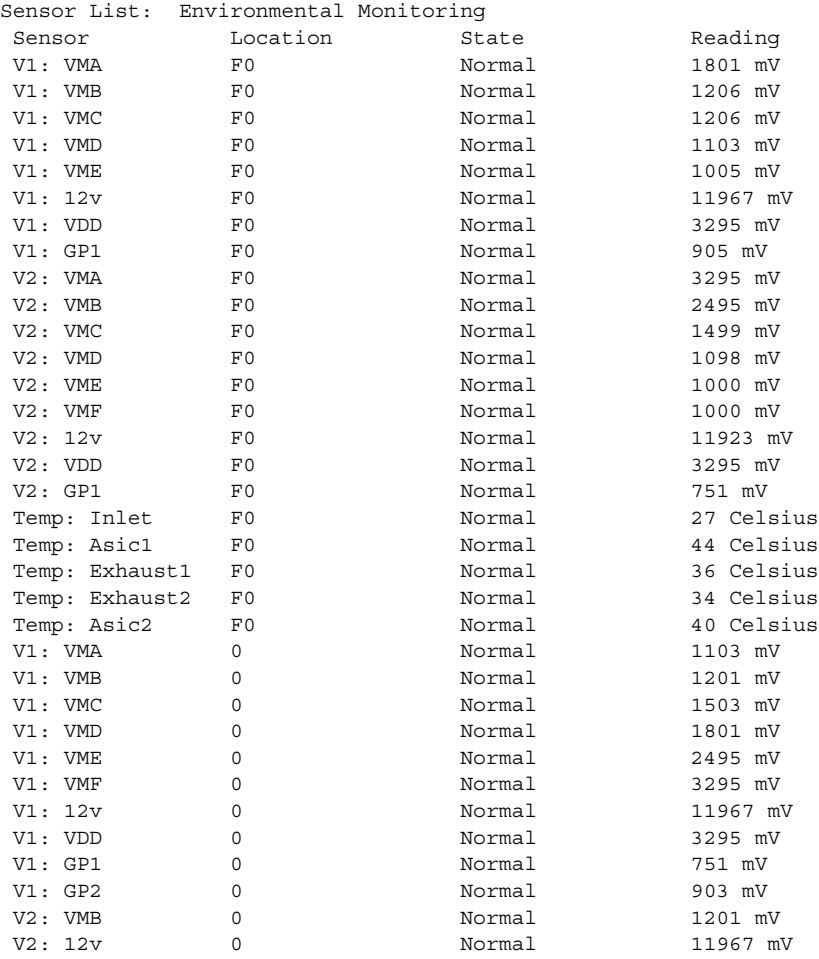

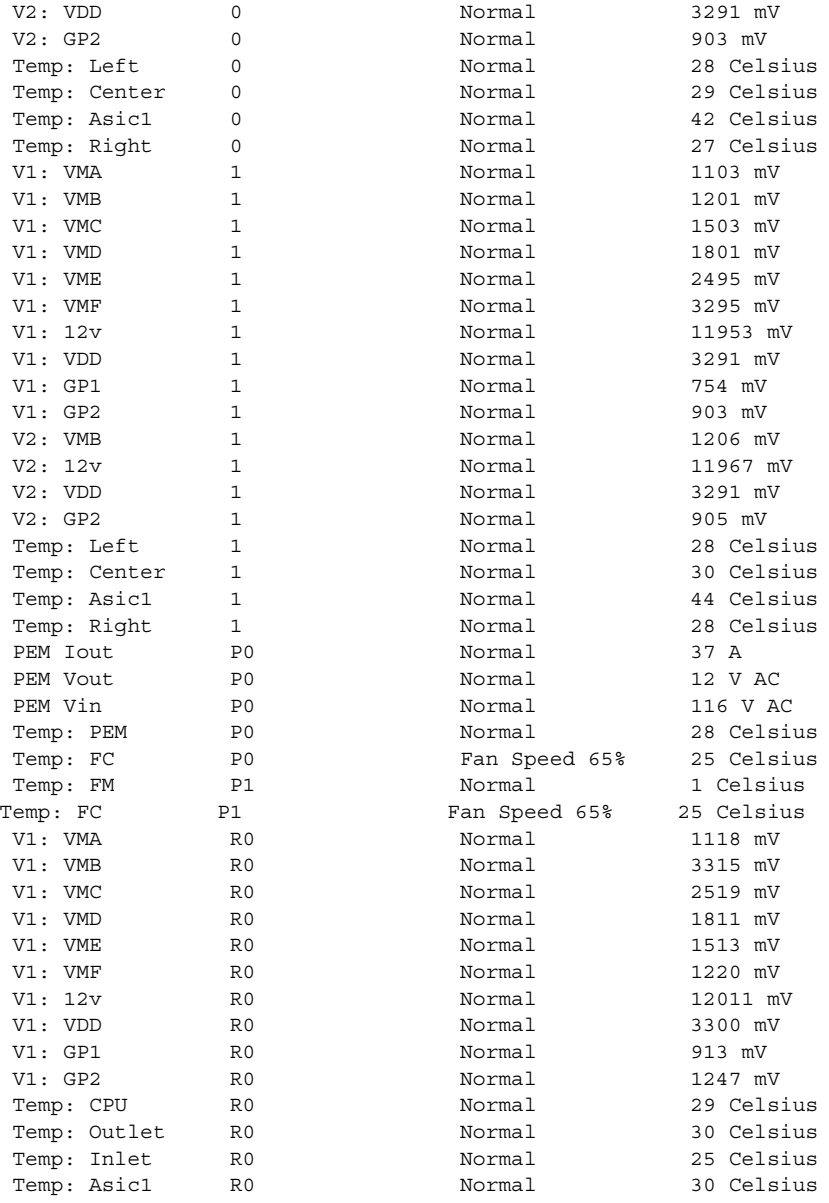

The **show environment all** command output shows an example of one power supply in the Cisco ASR 1001 Router:

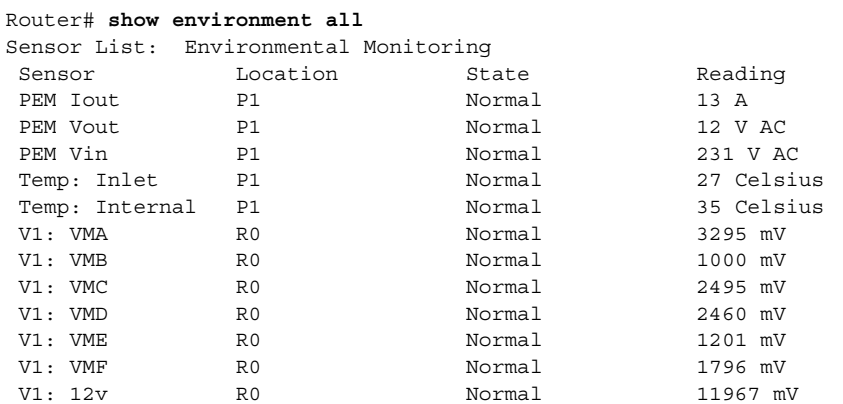

٠

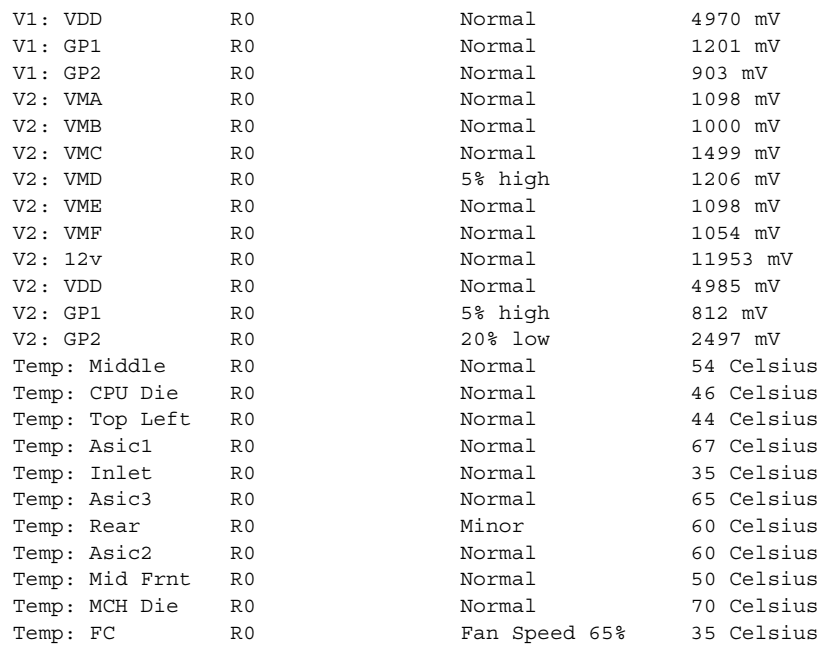

To display the Field Programmable Devices (FPD) on Cisco ASR 1001 Router, use the **show hw-module all fpd** command:

Router# **show hw-module all fpd**

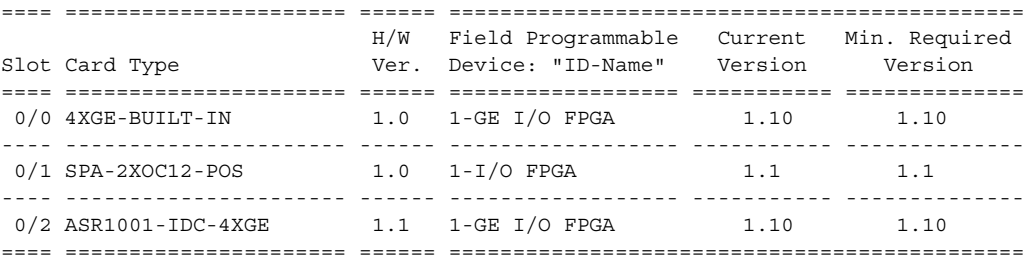

To display the Field Programmable Devices (FPD) on Cisco ASR 1013 Router, use the **show hw-module all fpd** command:

Router# **show hw-module all fpd**

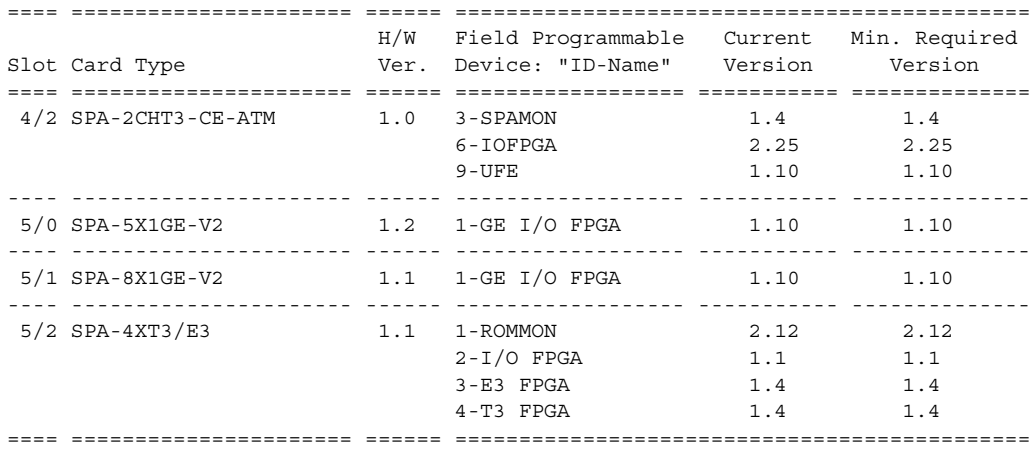

**Cisco ASR 1000 Series Aggregation Services Routers Operations and Maintenance Guide**

# <span id="page-19-0"></span>**When Installation Is Not Successful**

This section discusses the following items to check or troubleshoot when installation is not successful:

- **•** [Physical Connections, page 1-14](#page-19-1)
- **•** [Mechanical Damage, page 1-14](#page-19-2)
- **•** [Alarm LED Is Illuminated, page 1-14](#page-19-3)
- **•** [Status LED Remains Amber, page 1-15](#page-20-1)
- **•** [LEDS Are Not Illuminated on a Power Supply, page 1-15](#page-20-2)

## <span id="page-19-1"></span>**Physical Connections**

Rule out an easily-fixed physical connection problem by verifying that:

- **•** Power supplies are plugged in and switched on.
- **•** Cables are connected.
- **•** All FRUs are seated correctly.

## <span id="page-19-2"></span>**Mechanical Damage**

Examples of mechanical damage are a bent flange on a power supply or bent pins on a connector. If you detect mechanical damage:

- **•** Do *not* attempt to straighten pins or repair mechanical damage.
- **•** If you can see damaged pins, do *not* attempt to insert an assembly (SPA, SIP, ESP, or RP) into any slot. Doing so can damage the assembly or the chassis.
- **•** Return the damaged equipment.

## <span id="page-19-3"></span>**Alarm LED Is Illuminated**

If the CRIT, MAJ, or MIN alarm LED is illuminated, determine the cause of the alarm by doing *one* of the following:

**•** Review the alarm message. The **logging alarm** command must be enabled for the system to send alarm messages to the console. The following is an example of an alarm message that was generated when a SPA was removed without a graceful deactivation of the SPA:

\*Aug 22 13:27:33.774: %ASR1000\_OIR-6-REMSPA: SPA removed from subslot 1/1, interfaces disabled

\*Aug 22 13:27:33.775: %SPA\_OIR-6-OFFLINECARD: SPA (SPA-4XT-SERIAL) offline in subslot 1/1

**•** Enter the **show facility-alarm status** command. The following example shows a critical alarm that is generated when a SPA is removed fr om the system:

```
Router# show facility-alarm status
System Totals Critical: 1 Major: 0 Minor: 0
Source Severity Description [Index]
------ -------- -------------------
subslot 1/1 CRITICAL Active Card Removed OIR Alarm [0]
```
**Note** A critical alarm "Active Card Removed OIR Alarm" is generated even if a SPA is removed after performing graceful deactivation.

### <span id="page-20-1"></span>**Status LED Remains Amber**

As Cisco IOS boots on a FRU, the status LED is amber or yellow. When Cisco IOS has successfully booted, the status LED becomes solid green.

If the status LED remains amber or yellow, check the console for alarm messages. The **logging alarm** command must be enabled for the system to send alarm messages to the console.

If there is no information on the console, some setting or error is not allowing Cisco IOS to boot. Contact Cisco Support; it is possible you might need to replace the FRU.

### <span id="page-20-2"></span>**LEDS Are Not Illuminated on a Power Supply**

#### **DC Power Supply**

If LEDs are not illuminated on the DC power supply, many times the problem is reversed polarity. Check the DC input power supply to see if the positive and negative lead wires are swapped.

#### **AC Power Supply**

If LEDs are not illuminated on the AC power supply, there is no input power or the power cord is not fully seated. If the power cord is fully seated, check the input power.

## <span id="page-20-0"></span>**For More Information**

For more information about the topics discussed in this chapter, see the following documents:

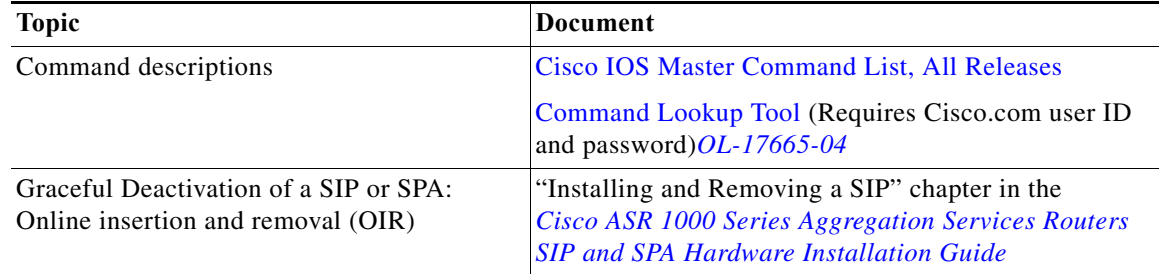

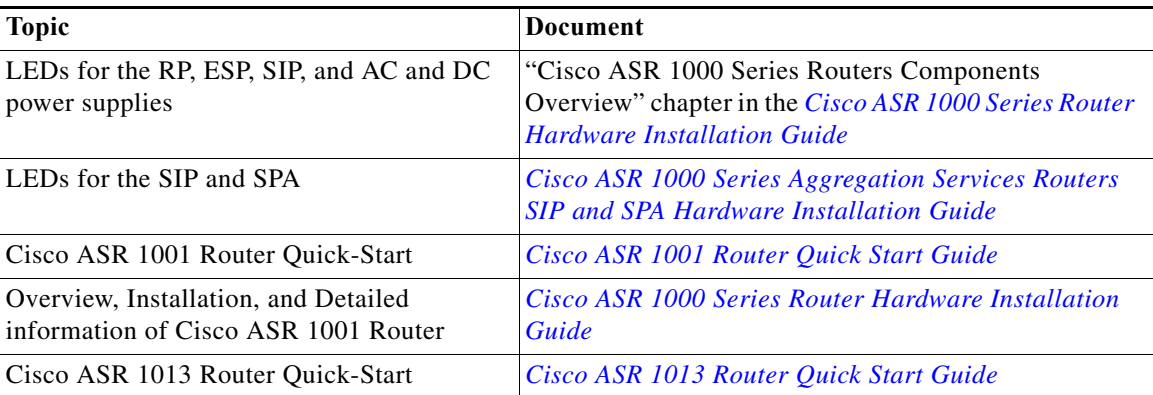

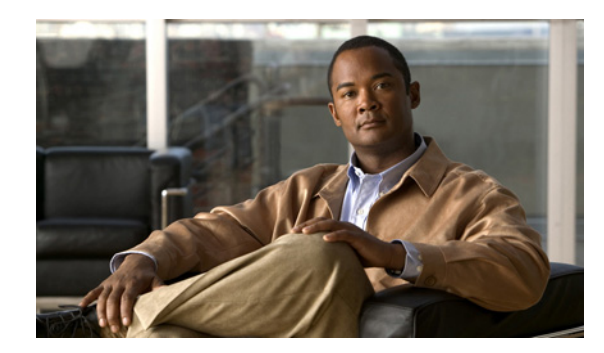

# **CHAPTER 2**

# **Monitoring Hardware Using Alarms**

Once hardware is installed and operational, use alarms to monitor hardware status on a daily basis.

This chapter includes the following sections:

- **•** [Router Design and Monitoring Hardware, page 2-1](#page-22-0)
- **•** [Approaches for Monitoring Hardware Alarms, page 2-1](#page-22-1)
- **•** [For More Information, page 2-7](#page-28-0)

# <span id="page-22-0"></span>**Router Design and Monitoring Hardware**

The Cisco ASR 1000 Series Aggregation Services Routers are designed to send alarm notifications when problems are detected. Network administrators do not need to use **show** commands to poll devices on a routine basis and can monitor the network remotely. However, network administrators can perform onsite monitoring if they so choose.

# <span id="page-22-1"></span>**Approaches for Monitoring Hardware Alarms**

The following sections discuss ways in which you can monitor hardware using alarms:

- **•** [Onsite Network Administrator Responds to Audible or Visual Alarms, page 2-1](#page-22-2)
- **•** [Network Administrator Checks Console or Syslog for Alarm Messages, page 2-2](#page-23-0)
- **•** [Network Management System Alerts Network Administrator When an Alarm Is Reported Through](#page-27-0)  [SNMP, page 2-6](#page-27-0)

## <span id="page-22-2"></span>**Onsite Network Administrator Responds to Audible or Visual Alarms**

An external element can be connected to a power supply using the DB-25 alarm connector on the power supply. The external element is a DC lightbulb for a visual alarm and a bell for an audible alarm.

If an alarm illuminates the CRIT, MIN, or MAJ LED on the Cisco ASR 1000 Series Route Processor (RP) faceplate, and a visual or audible alarm is wired, the alarm also activates an alarm relay in the power supply DB-25 connector (on the Cisco ASR 1006 Router and Cisco ASR 1004 Router). The bell rings or the lightbulb flashes.

#### **Clearing Audible and Visual Alarms**

To clear an audible alarm, do *one* of the following:

- **•** Press the Audible Cut Off button on the RP faceplate.
- **•** Enter the **clear facility-alarm** command.

To clear a visual alarm, you must resolve the alarm condition. The **clear facility-alarm** command does not clear an alarm LED on the RP faceplate or turn off the DC lightbulb. For example, if a critical alarm LED is illuminated because an active SPA was removed without a graceful deactivation of the SPA, the only way to resolve that alarm is to replace the SPA.

## <span id="page-23-0"></span>**Network Administrator Checks Console or Syslog for Alarm Messages**

The network administrator can monitor alarm messages by reviewing alarm messages sent to the system console or to a syslog. This section discusses the following topics:

- **•** [Enabling the logging alarm Command, page 2-2](#page-23-1)
- **•** [Examples of Alarm Messages, page 2-2](#page-23-2)
- **•** [Reviewing and Analyzing Alarm Messages, page 2-6](#page-27-1)

#### <span id="page-23-1"></span>**Enabling the logging alarm Command**

The **logging alarm** command must be enabled for the system to send alarm messages to a logging device, such as the console or a syslog. This command is not enabled by default.

You can specify the severity level of alarm to log. All alarms at and above the specified threshold generate alarm messages. For example, the following command sends only critical alarm messages to logging devices:

Router(config)# **logging alarm critical**

If alarm severity is not specified, alarm messages for all severity levels are sent to logging devices.

#### <span id="page-23-2"></span>**Examples of Alarm Messages**

The following alarm messages are examples of alarm messages that are sent to the console when a SPA is removed without first doing a graceful deactivation of the SPA. The alarm is cleared when the SPA is re-inserted.

#### **SPA REMOVED**

\*Aug 22 13:27:33.774: %ASR1000\_OIR-6-REMSPA: SPA removed from subslot 1/1, interfaces disabled

\*Aug 22 13:27:33.775: %SPA\_OIR-6-OFFLINECARD: SPA (SPA-4XT-SERIAL) offline in subslot 1/1

#### **SPA RE-INSERTED**

\*Aug 22 13:32:29.447: %ASR1000\_OIR-6-INSSPA: SPA inserted in subslot 1/1

\*Aug 22 13:32:34.916: %SPA\_OIR-6-ONLINECARD: SPA (SPA-4XT-SERIAL) online in subslot 1/1

\*Aug 22 13:32:35.523: %LINK-3-UPDOWN: SIP1/1: Interface EOBC1/1, changed state to up

#### **ALARMS For Cisco ASR 1001 Router**

To view the alarms on Cisco ASR 1001 router, use the **show facility-alarm status** command. The example shows a critical alarm for Power supply along with the description:

```
Router# show facility-alarm status
System Totals Critical: 2 Major: 0 Minor: 1
Source Severity Description [Index]
------ -------- -------------------
Power Supply Bay 0 CRITICAL Power Supply/FAN Module Missing [0]
xcvr container 0/0/0 CRITICAL Transceiver Missing - Link Down [1]
xcvr container 0/1/0 INFO Transceiver Missing [0]
xcvr container 0/1/1 INFO Transceiver Missing [0]
xcvr container 0/2/0 INFO Transceiver Missing [0]
xcvr container 0/2/1 INFO Transceiver Missing [0]
xcvr container 0/2/2 INFO Transceiver Missing [0]
xcvr container 0/2/3 INFO Transceiver Missing [0]
Temp: Rear R0/26 MINOR Temp Above Normal [4]
```
To view critical alarms specifically, use the **show facility-alarm status critical command:** 

Router# **show facility-alarm status critical** System Totals Critical: 2 Major: 0 Minor: 1

Router# **show platform diag**

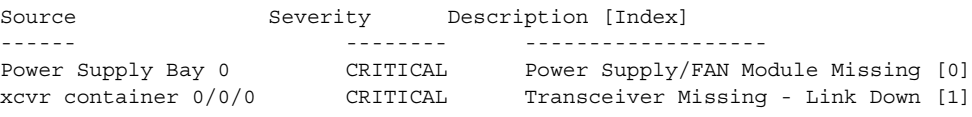

To view the operational state of the major hardware components on Cisco ASR 1001 Router, use the **show platform diag** command. This example shows the Power supply P0 has failed:

```
Chassis type: ASR1001
Slot: 0, ASR1001
  Running state : ok
 Internal state (1) : online
  Internal operational state : ok
  Physical insert detect time : 00:00:51 (1d01h ago)
  Software declared up time : 00:01:37 (1d01h ago)
 CPLD version : 0902010A
  Firmware version : 12.2(20090526:143323) [gschnorr-mcp_dev_1ru2 rel
ease 1.5 ]
Sub-slot: 0/0, 4XGE-BUILT-IN
  Operational status : ok
 Internal state \qquad \qquad : \text{inserted} Physical insert detect time : 00:01:39 (1d01h ago)
  Logical insert detect time : 00:01:45 (1d01h ago)
Sub-slot: 0/1, SPA-2XOC12-POS
  Operational status : ok
 Internal state \qquad \qquad : \text{ inserted} Physical insert detect time : 00:01:40 (1d01h ago)
  Logical insert detect time : 00:01:47 (1d01h ago)
Sub-slot: 0/2, ASR1001-IDC-4XGE
  Operational status : ok
 Internal state \qquad \qquad : \text{ inserted} Physical insert detect time : 00:01:41 (1d01h ago)
  Logical insert detect time : 00:01:45 (1d01h ago)
Slot: R0, ASR1001
```
 Running state : ok Internal state : online Internal operational state : ok Physical insert detect time : 00:00:51 (1d01h ago) Software declared up time : 00:00:51 (1d01h ago) CPLD version : 09020110 Firmware version : 12.2(20090526:143323) [gschnorr-mcp\_dev\_1ru2 rel ease 1.5 ] Sub-slot: R0/0, Running state : ok, active Logical insert detect time : 00:00:51 (1d01h ago) Became HA Active time : 00:03:20 (1d01h ago) Sub-slot: R0/1, Running state  $\qquad \qquad : \text{ ok, standard}$  Logical insert detect time : 00:02:04 (1d01h ago) Slot: F0, ASR1001 Running state : ok, active Internal state (1) : online Internal operational state : ok Physical insert detect time : 00:00:51 (1d01h ago) Software declared up time : 00:01:32 (1d01h ago) Hardware ready signal time : 00:01:26 (1d01h ago) Packet ready signal time : 00:01:37 (1d01h ago) CPLD version : 0902010A Firmware version : 12.2(20090526:143323) [qschnorr-mcp dev 1ru2 rel ease 1.5 ] Slot: P0, Unknown State : ps, fail Physical insert detect time : 00:00:00 (never ago) Slot: P1, ASR1001-PWR-AC State : ok Physical insert detect time : 00:01:18 (1d01h ago) Slot: P2, ASR1001-FANTRAY State : ok Physical insert detect time : 00:01:17 (1d01h ago)

To view the operational state of the major hardware components on Cisco ASR 1013 Router, use the **show platform diag** command. This example shows the Power supply P0 has failed:

```
Router# show platform diag
Chassis type: ASR1013
Slot: 4, ASR1000-SIP10
  Running state : ok
 Internal state (1) : online
  Internal operational state : ok
  Physical insert detect time : 00:00:48 (02:20:23 ago)
  Software declared up time : 00:01:42 (02:19:29 ago)
  CPLD version : 09111601
 Firmware version : 15.0(1r)S
Sub-slot: 4/2, SPA-2CHT3-CE-ATM
  Operational status : ok
 Internal state \qquad \qquad : \text{ inserted} Physical insert detect time : 00:00:44 (02:20:27 ago)
  Logical insert detect time : 00:02:23 (02:18:48 ago)
Slot: 5, ASR1000-SIP40
```
 Running state : ok Internal state  $\qquad \qquad$  : online Internal operational state : ok Physical insert detect time : 00:00:48 (02:20:23 ago) Software declared up time : 00:01:39 (02:19:32 ago) CPLD version : 00200800 Firmware version : 15.0(1r)S Sub-slot: 5/0, SPA-5X1GE-V2 Operational status : ok Internal state  $\qquad \qquad : \text{inserted}$  Physical insert detect time : 00:00:43 (02:20:28 ago) Logical insert detect time : 00:02:30 (02:18:41 ago) Sub-slot: 5/1, SPA-8X1GE-V2 Operational status : ok Internal state  $\qquad \qquad : \text{ inserted}$  Physical insert detect time : 00:00:43 (02:20:28 ago) Logical insert detect time : 00:02:24 (02:18:47 ago) Sub-slot: 5/2, SPA-4XT3/E3 Operational status : ok Internal state  $\qquad \qquad : \text{ inserted}$  Physical insert detect time : 00:00:43 (02:20:28 ago) Logical insert detect time : 00:02:30 (02:18:40 ago) Slot: R0, ASR1000-RP2 Running state : ok, active Internal state : online Internal operational state : ok Physical insert detect time : 00:00:48 (02:20:23 ago) Software declared up time : 00:00:48 (02:20:23 ago) Became HA Active time : 00:05:05 (02:16:06 ago) CPLD version : 10021901 Firmware version : 12.2(33r) XND Slot: R1, ASR1000-RP2 Running state : ok, standby Internal state : online Internal operational state : ok Physical insert detect time : 00:00:48 (02:20:23 ago) Software declared up time : 00:02:42 (02:18:29 ago) CPLD version : 10021901 Firmware version : 12.2(33r) XND Slot: F0, ASR1000-ESP40 Running state : ok, active Internal state : online Internal operational state : ok Physical insert detect time : 00:00:48 (02:20:23 ago) Software declared up time : 00:05:30 (02:15:41 ago) Hardware ready signal time : 00:04:22 (02:16:49 ago) Packet ready signal time : 00:05:33 (02:15:37 ago) CPLD version : 1003190E Firmware version : 15.0(1r)S Slot: F1, ASR1000-ESP40 Running state : init, standby Internal state : online Internal operational state : ok Physical insert detect time : 00:00:48 (02:20:23 ago) Software declared up time : 01:35:45 (00:45:26 ago) Hardware ready signal time : 01:34:35 (00:46:36 ago) Packet ready signal time : 00:00:00 (never ago)

 CPLD version : 1003190E Firmware version : 15.0(1r)S Slot: P0, Unknown State : ps, fail Physical insert detect time : 00:00:00 (never ago) Slot: P1, ASR1013-PWR-AC State : ok Physical insert detect time : 00:01:35 (02:19:36 ago) Slot: P2, ASR1013-PWR-AC State : ok Physical insert detect time : 00:01:35 (02:19:35 ago) Slot: P3, ASR1013-PWR-AC State : ok Physical insert detect time : 00:01:36 (02:19:35 ago)

#### <span id="page-27-1"></span>**Reviewing and Analyzing Alarm Messages**

To facilitate the review of alarm messages, you can write scripts to analyze alarm messages sent to the console or syslog. Scripts can provide reports on events such as alarms, security alerts, and interface status.

Syslog messages can also be accessed through Simple Network Management Protocol (SNMP) using the history table defined in the CISCO-SYSLOG-MIB.

## <span id="page-27-0"></span>**Network Management System Alerts Network Administrator When an Alarm Is Reported Through SNMP**

The Simple Network Management Protocol (SNMP) is an application-layer protocol that provides a standardized framework and a common language used for monitoring and managing devices in a network. Of all the approaches to monitor alarms, SNMP is the best approach for enterprise and service provider customers that have many routers to monitor.

SNMP provides notification of faults, alarms, and conditions that might affect services. SNMP allows a network administrator to access router information through a network management system (NMS) instead of by polling devices, reviewing logs, or reviewing log reports.

**Note** "Transceiver Missing - Link Down" alarm will be reported with a severity of "CRITICAL" in the output of **show facility-alarm status** command.

To use SNMP to get alarm notification, you must use the following MIBs:

- **•** ENTITY-MIB, RFC 4133 (required for the CISCO-ENTITY-ALARM-MIB and CISCO-ENTITY-SENSOR-MIB to work)
- **•** CISCO-ENTITY-ALARM-MIB
- **•** CISCO-ENTITY-SENSOR-MIB (for SPA and transceiver environmental alarm information, which is not provided through the CISCO-ENTITY-ALARM-MIB)

# <span id="page-28-0"></span>**For More Information**

For more information about the topics discussed in this chapter, see the following documents:

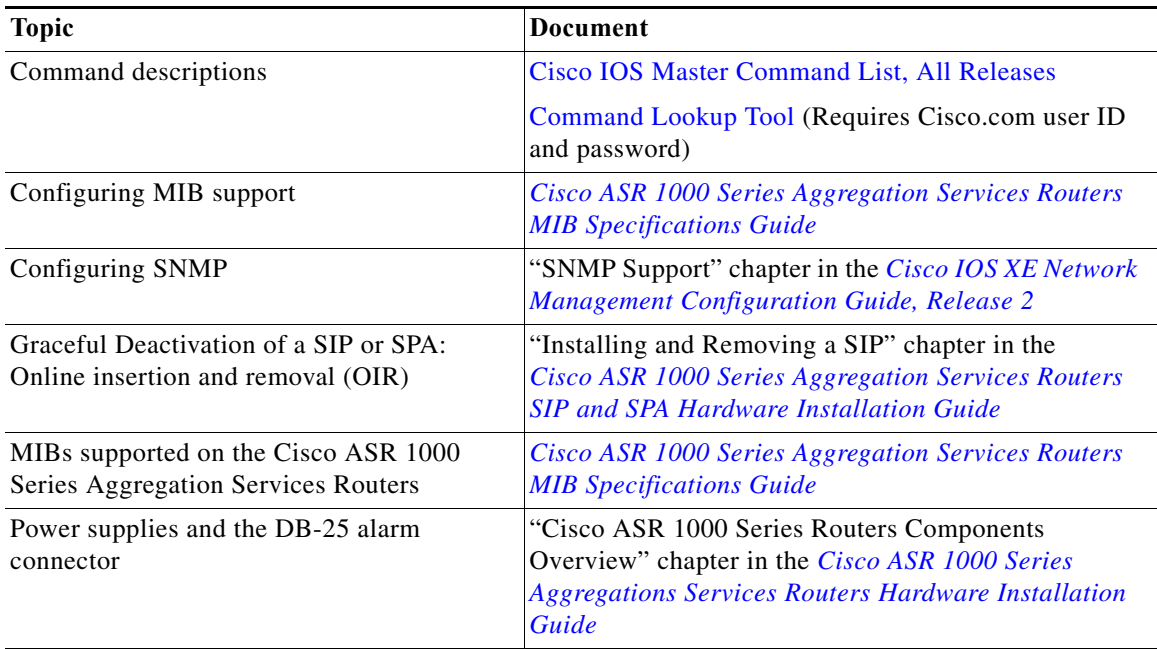

**Cisco ASR 1000 Series Aggregation Services Routers Operations and Maintenance Guide**

**2-8**

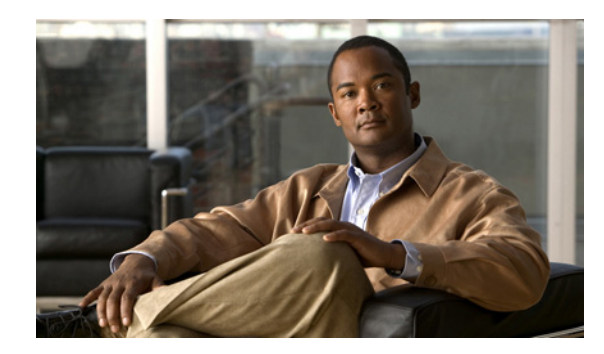

**CHAPTER 1**

# **Configuring the Common Criteria Tcl Scripts**

To monitor the packet drop event on the ASR 1000 Series Router, use the Common Criteria Tcl scripts. This chapter includes the following sections:

- **•** [Common Criteria Tcl Scripts Overview, page 1-1](#page-30-0)
- **•** [Installing the Common Criteria Tcl Scripts, page 1-2](#page-31-0)
- **•** [How to Configure the Common Criteria Tcl Scripts, page 1-2](#page-31-1)
- **•** [Generating the Event Alarm Reports, page 1-7](#page-36-0)
- **•** [Configuration Examples of the Common Criteria Tcl Scripts, page 1-7](#page-36-1)
- [For More Information, page 1-33](#page-62-0)

## <span id="page-30-0"></span>**Common Criteria Tcl Scripts Overview**

Common Criteria (CC) is an international standard for evaluating IT product security and reliability. It is recognized by over 15 countries around the world including Australia, Canada, France, Germany, Greece, Italy, Japan, New Zealand, Spain, UK, South Korea and the United States. Many government customers around the world consider Common Criteria a mandatory requirement for purchasing network security products.

Common Criteria is a methodology for product evaluation. There are seven levels of evaluation and only levels 1 through 4 are mutually recognized by the participating countries. Products typically target EAL2 or EAL4, an evaluation conducted in any one of the participating countries is valid for the rest for the members. Cisco continues to be a global leader in completing and pursuing Common Criteria evaluations.

ASR1000 Series Routers support packet drop event monitoring as required by the Common Criteria standards. The Common Criteria features can be enabled using Tcl scripting. To find out more about Cisco IOS XE scripting using Tcl, see the "Cisco IOS XE Scripting with Tcl" chapter of the [Cisco IOS](http://www.cisco.com/en/US/docs/ios/netmgmt/configuration/guide/nm_script_tcl_ps10890_TSD_Products_Configuration_Guide_Chapter.html)  [XE Network Management Software Configuration Guide](http://www.cisco.com/en/US/docs/ios/netmgmt/configuration/guide/nm_script_tcl_ps10890_TSD_Products_Configuration_Guide_Chapter.html).

Common Criteria leverages the IOS XE Embedded Syslog Manager (ESM) and Embedded Event Manager (EEM) mechanisms for enabling periodic actions. The ESM feature provides a programmable framework that allows you to filter, escalate, correlate, route, and customize system logging messages prior to delivery by the Cisco IOS system message logger. For more information, see the [Embedded](http://www.cisco.com/en/US/partner/docs/ios/netmgmt/configuration/guide/nm_esm_syslog.html)  [Syslog Manager \(ESM\) Configuration Guide](http://www.cisco.com/en/US/partner/docs/ios/netmgmt/configuration/guide/nm_esm_syslog.html).

<span id="page-31-2"></span>

| Table 1-1 lists the Common Criteria Tcl scripts. |
|--------------------------------------------------|
|--------------------------------------------------|

*Table 1-1 Common Criteria Tcl Scripts*

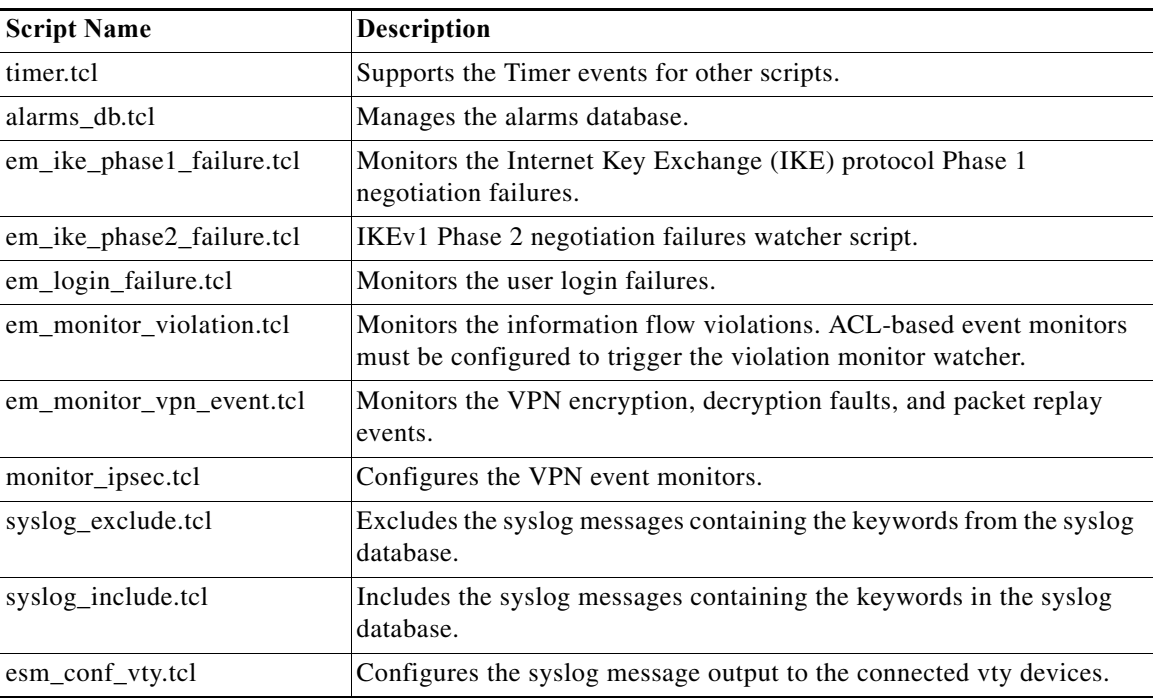

# <span id="page-31-0"></span>**Installing the Common Criteria Tcl Scripts**

Super administrator can copy the scripts from a portable device such as a USB flash drive on the hard disk, which is defined as a protected directory.

Example:

Copy bootflash:<folder name> <Tcl file name> harddisk:/cc\_scripts

## <span id="page-31-1"></span>**How to Configure the Common Criteria Tcl Scripts**

To configure the Common Criteria Tcl scripts, complete the following steps:

#### **SUMMARY STEPS**

- **1. enable**
- **2. configure terminal**
- **3. logging filter** [*script-url*] [**args** *filter-arguments*]
- **4. end**
- **5. show logging**

#### **DETAILED STEPS**

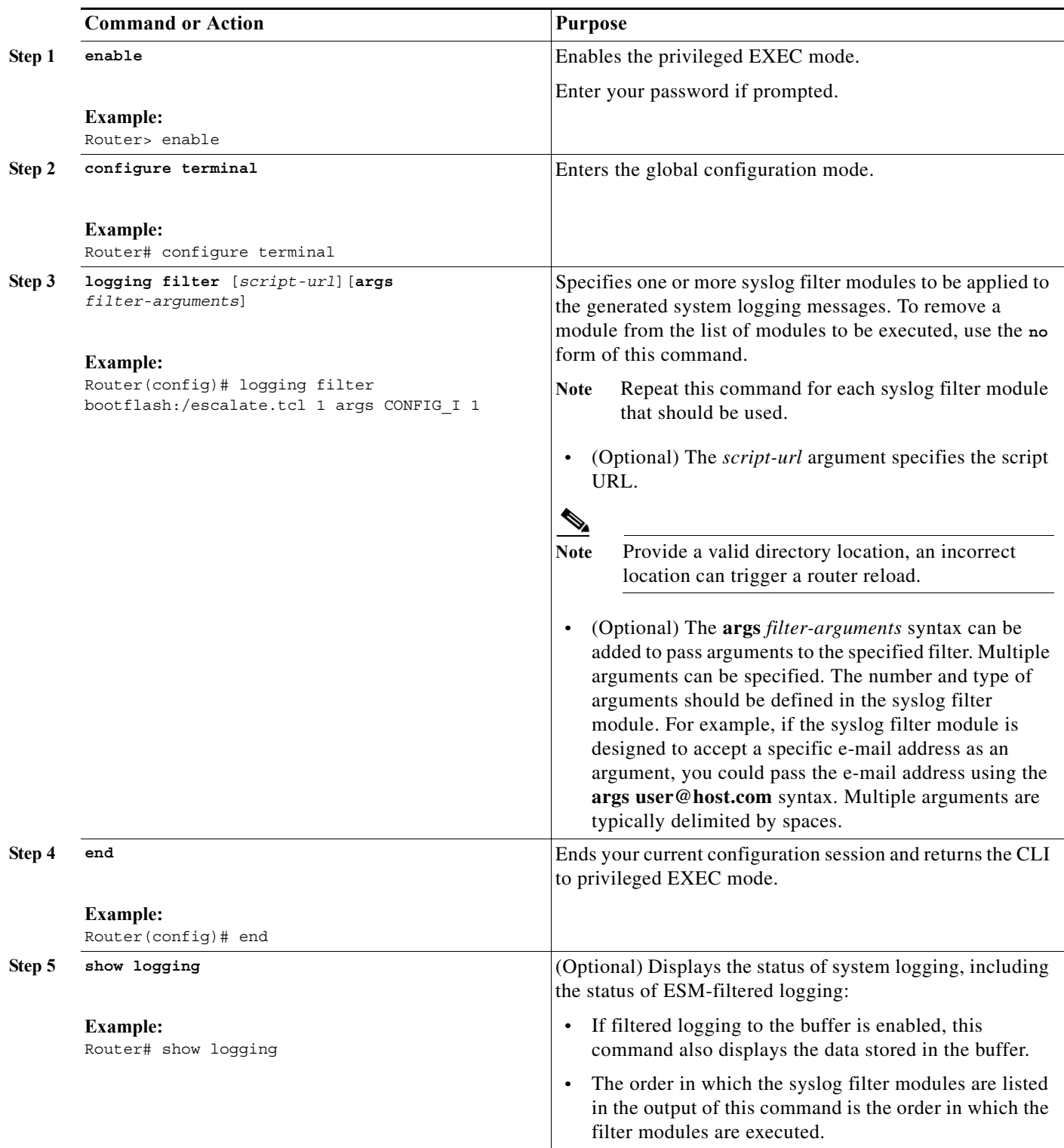

### **Examples**

This section provides the following configuration examples:

- **•** [Alarm Confirmation Timer, page 1-4](#page-33-0)
- **•** [Alarm Database Manager, page 1-4](#page-33-1)
- **•** [IKEv1 Phase 1 and Phase 2 Failures Catcher, page 1-4](#page-33-2)
- **•** [Syslog Filter, page 1-5](#page-34-0)
- **•** [Information Flow Violations Watcher, page 1-6](#page-35-0)
- **•** [IPsec Policy Violation Category Watcher, page 1-6](#page-35-1)
- **•** [VPN Policy Violations Catcher, page 1-6](#page-35-2)
- **•** [Replication Output of Syslog Messages, page 1-6](#page-35-3)

### <span id="page-33-0"></span>**Alarm Confirmation Timer**

This Common Criteria alarm confirmation timer watches for repetitive CC alarm confirmation requests. These requests are managed by the **timer.tcl** script:

logging filter <script-url>timer.tcl [args <interval>]

interval—interval between two successive CC alarm prompts. A default interval between two successive CC alarm prompts is 60 seconds:

logging filter bootflash:timer.tcl args 120

### <span id="page-33-1"></span>**Alarm Database Manager**

This Common Criteria alarm database manager maintains a repository of unconfirmed CC alarms. This request is managed by the **alarms\_db.tcl** script:

logging filter <script-url>alarms\_db.tcl [args <audible-property>]

audible-property—alarm\_audible or alarm\_not\_audible

When the alarm-property is set to alarm\_audible, it enables audio signals for every CC alarm confirmation prompt. By default, audible-property is set to alarm\_not\_audible:

logging filter bootflash:alarms\_db.tcl args alarm\_audible

### <span id="page-33-2"></span>**IKEv1 Phase 1 and Phase 2 Failures Catcher**

The IKEv1 failure catcher alert enables the monitoring of IKEv1 phase 1 and phase 2 negotiation failures. The commands for configuring the IKEv1 negotiation failure monitor are:

logging filter <script-url>em\_ike\_phase1\_failure.tcl [args threshold [interval]] logging filter <script-url>em\_ike\_phase2\_failure.tcl [args threshold [interval]]

The argument values are as follows:

**•** Threshold—number of failures after which the CC alarm is raised. The default threshold value is 1.

**•** Interval—time interval during which the number of failures must reach a set threshold. On reaching the threshold, the alarms are triggered. The default value is indefinite.

If the interval value is not set, the CC alarm is raised after the threshold pertaining to the number of failures is crossed.

If the interval value is set, and the value is less than the threshold value, the failure counter is reset and the CC alarm is not raised.

Example:

logging filter bootflash:em ike phase1 failure.tcl args 3 300

This configuration raises a CC alarm after three IKEv1 Phase 1 failures occur during the 300-second interval.

If the number of failures are less than three within the 300-second interval, the CC alarm is not raised, and the failure counter is reset.

### <span id="page-34-0"></span>**Syslog Filter**

Syslog filter commands support both inclusive and exclusive filtering of syslog messages. The configured filters determine the order of syslog command execution. The number of syslog filters that can be configured depends on the device memory size.

The commands for configuring the syslog filters are:

**•** Inclusive filtering:

logging filter <script-url>syslog\_include.tcl [args <string>]

The value of the string argument is an arbitrary character string.

Example:

logging filter bootflash:syslog\_include.tcl args ALARM logging filter bootflash:syslog\_include.tcl args LINK

Syslog messages containing character strings such as ALARM or LINK are propagated to the configured auditable events repositories. Syslog messages that do not contain the configured character strings are dropped.

**•** Exclusive filtering

logging filter <script-url>syslog exclude.tcl [args <string>]

The value of the string argument is an arbitrary character string.

Example:

logging filter bootflash:syslog\_exclude.tcl args ALARM

Any syslog message that contains the configured character string is dropped. Syslog messages that do not contain the configured character string are propagated to the auditable events repository.

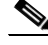

**Note** Strings containing special characters should be enclosed within a pair of the escape characters such as single quotes (''), double quotes ("''), or backslash  $(\wedge)$ .

### <span id="page-35-0"></span>**Information Flow Violations Watcher**

When an information flow violation occurs, the information flow violations watcher triggers a CC alarm. The command to configure the information flow violations watcher is:

logging filter <script-url>em\_monitor\_violation.tcl

## <span id="page-35-1"></span>**IPsec Policy Violation Category Watcher**

When an IPsec policy violation occurs, the IPsec policy violations watcher triggers a CC alarm. The command to configure IPsec policy violations watcher is

logging filter <script-url>monitor\_ipsec.tcl args <esp> <category> <threshold>

The argument values are as follows:

- **•** esp—Active or standby ASR1000 ESP on which IPsec policy violations are monitored.
- **•** category—decrypt-failed, or encrypt-failed, or replay.

Watches for decryption or encryption failures or IPsec packets replay events

**•** threshold—Number of events watched after which a cumulative event is reported. The threshold value must be greater than 0.

**Note** All command arguments are mandatory.

Multiple command lines can be configured for watching multiple categories of the IPsec policy violations.

Example:

logging filter bootflash:monitor\_ipsec.tcl args active replay 100000

This command line configures a watcher for the IPsec packet replay violations. The watcher triggers an alarm after 100000 replayed IPsec packets are detected.

### <span id="page-35-2"></span>**VPN Policy Violations Catcher**

The VPN policy violations catcher triggers an alert if a violation occurs on the previously configured VPN policy:

logging filter <script-url> em\_monotor\_vpn\_event.tcl

## <span id="page-35-3"></span>**Replication Output of Syslog Messages**

To replicate the syslog messages to all the connected terminal devices, use the following command:

logging filter <script-url>esm\_conf\_vty.tcl
# **Generating the Event Alarm Reports**

CC Protection Profiles identify a number of events that generate alarms. The alarms must be acknowledged by the administrator.

For example, the following commands display the acknowledgement of alarms on the router:

```
000077: *Apr 21 03:02:19.566: %CC-6-INFO: Please confirm alarm 000077 
000077: *Apr 21 02:54:23.001: %CC-6-ALARM: Login Authentication Failed for user eve 2 
times in 11 seconds interval
```
Alarm confirmation on the router:

Router (config)#event manager environment confirm\_alarm 000077

Based on the administrator-specified values, the syslog messages indicate alarm-inducing events.The reports that are generated for the event alarms include:

- **•** Specified number of authentication failures—IOS supports logging of authentication events. To report authentication failures, administrators use the following commands:
	- **–** conf t
	- **–** login on-failure log
	- **–** end
- **•** Specified number of information flow policy violations by:
	- **–** Individual source network identifiers, such as IP address, within a specified time.
	- **–** Individual destination network identifiers, within user-specified time.
	- **–** Individual destination subject service identifiers, such as TCP port, within user-specified time.
	- **–** Individual or group rules within user-specified time.

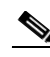

**Note** The **monitor drop** command is used to configure event monitoring of the information flow policy violations.

- **•** The VPN policy violation catcher includes:
	- **–** Any detected replay of TSF data or security attributes
	- **–** Security administrator-specified number of encryption failures
	- **–** Security administrator-specified number of decryption failures

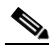

**Note** The **set platform hardware qfp feature ipsec event-monitor** command is used to configure VPN-specific event monitoring.

The **clear platform hardware qfp <mastership> feature ipsec event-monitor** command is used for removing the event monitors.

# **Configuration Examples of the Common Criteria Tcl Scripts**

This section provides the following Tcl script examples:

- **•** [Example: Tcl Scripts for Common Criteria Alarms, page 1-8](#page-37-0)
- **[Example: Tcl Scripts for the IKEv1 Phase 1 Failure Catcher, page 1-12](#page-41-0)**
- **•** [Example: Tcl Scripts for the IKEv1 Phase 2 Failure Catcher, page 1-15](#page-44-0)
- **•** [Example: Tcl Scripts for User Login Failures, page 1-18](#page-47-0)
- **•** [Example: Tcl Scripts for Information Flow Violations, page 1-22](#page-51-0)
- **•** [Example: Tcl Scripts for VPN Events, page 1-24](#page-53-0)
- **•** [Example: Tcl Scripts for Configuring vty Devices, page 1-26](#page-55-0)
- **•** [Example: Tcl Scripts for Periodic FIPS, page 1-27](#page-56-0)
- **•** [Example: Tcl Scripts for the IPsec Policy Violation Category Watcher, page 1-27](#page-56-1)
- **•** [Example: Tcl Scripts for the Exclude Syslog Messages with Keywords, page 1-30](#page-59-0)
- **•** [Example: Tcl Scripts for the Include Syslog Messages with Keywords, page 1-31](#page-60-0)
- **•** [Example: Tcl Scripts for Timer Events, page 1-32](#page-61-0)

### <span id="page-37-0"></span>**Example: Tcl Scripts for Common Criteria Alarms**

```
namespace eval :: common criteria alarms {
     # namespace variables
    array set unconfirmed alarms db \{\}array set logged in users info {}
    array set alarms linked list {}
     variable first_alarm_id 
     variable last_alarm_id 
    array set msgs to watch {
        CC-6-ALARM 1
         CC-6-TIMER 1
         PARSER-5-CFGLOG_LOGGEDCMD 1
        SEC_LOGIN-5-LOGIN_SUCCESS_1
     }
    array set login success msg {
        SEC_LOGIN-5-LOGIN_SUCCESS_1
 }
     array set msg_to_log {
        CC-6 - ALARM 1
     }
    array set msg to confirm {
         PARSER-5-CFGLOG_LOGGEDCMD 1
     }
     array set msg_timer {
        CC-6-TIMER 1
     }
     # Should I process this message ?
     proc query_category {cat} {
        variable msgs to watch
         if { [info exists msgs_to_watch($cat)] } {
             return $msgs_to_watch($cat)
         } else {
             return 0
 }
     }
```

```
 # Should I log this message ?
    proc query_log {cat} {
        variable msg_to_log
       if \{ [info exists msg to log($cat)] \} {
            return $msg_to_log($cat)
        } else {
            return 0
 }
    }
    # Should I log this message ?
   proc query is login success {cat} {
       variable login success msg
       if { [info exists login success msg($cat)] } {
            return $login_success_msg($cat)
        } else {
            return 0
        }
    }
    # Should I confirm this message ?
   proc query confirm {cat} {
        variable msg_to_confirm
        if { [info exists msg_to_confirm($cat)] } {
            return $msg_to_confirm($cat)
        } else {
            return 0
        }
    }
    # is this timer syslog?
    proc query_timer {cat} {
        variable msg_timer
        if { [info exists msg_timer($cat)] } {
            return $msg_timer($cat)
        } else {
            return 0
        }
    }
    # Accept alarm string and generate a syslog
    proc generate_syslog {alarm_msg} {
   # store all current syslog global params
       set prev orig msg $::orig msg
       set prev_timestamp $::timestamp
       set prev_facility $::facility
       set prev mnemonic $::memonicset prev_severity $::severity
       set prev_stream \qquad$::stream
       set prev_traceback $::traceback
       set prev pid $::pidset prev_process \qquad$::process
        set prev_format_string $::format_string
       set prev_msg_args $::msg_args
        # construct a new syslog with the details of the login failure
        # alarm
        set ::timestamp [cisco_service_timestamp]
```

```
 set ::facility "CC"
        set ::mnemonic "INFO"
         set ::severity 6
        set ::stream 2
        set :: traceback "cc_internal_syslog"
         set ::pid ""
         set ::process ""
        set ::format string ""
        set :: msg args {}
         set ::orig_msg [format "%s %s: %s%s-%d-%s: %s" $::buginfseq $::timestamp "%" 
$::facility $::severity $::mnemonic $alarm_msg]
         # Send a syslog to be catched by the script that handles the
         # alarms
         esm_errmsg 0
         # restore all syslog global params
        set :: orig msg $prev orig msg
        set :: timestamp $prev_timestamp
        set :: facility $prev facility
        set :: mnemonic $prev_mnemonic
        set ::severity $prev_severity
        set :: stream $prev stream
        set ::traceback $prev_traceback
        set :: pid $prev_pid
        set :: process $prev_process
         set ::format_string $prev_format_string
        set :: msg_args $prev_msg_args
     }
     # Process all alarm related syslogs (new alarm/timer/confirm)
     proc process_syslog {} {
         variable unconfirmed_alarms_db
         variable alarms_linked_list
        variable logged in users info
         variable first_alarm_id
         variable last_alarm_id
         variable alarm_to_confirm
         # empty msg?
        if { [string length \frac{1}{2} : orig msg] == 0} {
             return ""
 }
         set category "$::facility-$::severity-$::mnemonic"
         # Should I process this syslog?
         set need_to_process [query_category $category] 
        if { $need to process == 0 } {
            return $::orig_msg
         } 
         # Is this a login success syslog?
         set is_login_success [query_is_login_success $category] 
         if { $is_login_success == 1} {
             # Save the ip address aln local port of the logged in user
           set user [lindex $::msg args 0]
           set ip address [lindex $::msq args 1]
             set local_port [lindex $::msg_args 2]
             if { $ip_address == "0.0.0.0"} { 
                 set ip_address "console"
```

```
set local port "console"
            } 
            set logged_in_users_info($user) [list $ip_address $local_port]
            return $::orig_msg
         }
         # Should I log this msg in unconfirmed alarms database?
         set need_to_log [query_log $category] 
        if { $need to log == 1 } {
            set alarm id [lindex [split $::buginfseq :] 0]
           if \{ $alarm id == "" \} \{ set alarm_db_syslog "Alarm Id is missing. Please configure 'service 
sequence-numbers'"
                generate_syslog $alarm_db_syslog
                return ""
 }
             # Update the alarms linked list
             if { [info exists last_alarm_id] } {
                set alarms linked list($last alarm id) $alarm id
                 set last_alarm_id $alarm_id
                set alarms linked list($last alarm id) "void"
             } else {
                 set first_alarm_id $alarm_id
                 set last_alarm_id $alarm_id
                set alarms linked list($last alarm id) "void"
 }
           set unconfirmed alarms db($alarm_id) "$::orig_msq"
            return $::orig_msg 
         } 
         # Is this a confirmation syslog?
        set need to confirm [query confirm $category]
        if { $need to confirm == 1 } {
             if { "event manager environment confirm_alarm" == [lrange [split [lindex 
$::msg_args 1]] 0 3]} {
                set alarm id to confirm [lindex [split [lindex $::msg args end]] end]
                if \{ [info exists alarms linked list($alarm id to confirm)] == 0} \{ set alarm_db_syslog "ERROR: alarm id $alarm_id_to_confirm does not 
exist"
                     generate_syslog $alarm_db_syslog
                     return $::orig_msg 
 }
                 if { $alarm_id_to_confirm != $first_alarm_id } {
                    set alarm_db_syslog "ERROR: Only the displayed alarm ($first_alarm_id) 
can be confirmed"
                     generate_syslog $alarm_db_syslog
                     return $::orig_msg 
 }
                set alarm to confirm unconfirmed alarms db($alarm id to confirm)
                 if { [string length $alarm_to_confirm] != 0} { 
                    unset unconfirmed alarms db($alarm id to confirm)
                     # Get the next alarm id to confirm
                    set first alarm id $alarms linked list($first alarm id)
                     unset alarms_linked_list($alarm_id_to_confirm)
                    if \{ $first alarm id == "void" \} {
                         unset first_alarm_id 
                         unset last_alarm_id 
 }
```

```
 # Add user location info (ip adderss and local port
                    # to the orig msg
                   set user [lindex $::msq args 0]
                   if \{ [info exists logged in users info($user)] == 0 \} {
                       set location info {"unknown" "unknown"}
                    } else {
                       set location info $logged in users info($user)
 }
                   set ip address [lindex $location info 0]
                   set local port [lindex $location info 1]
                   set new orig msg "$::orig msg \[source: $ip address\] \[local port:
$local_port\]"
                   set :: orig msg $new orig msg
                   # Are there any unconfirmed alarms?
                   if \{ [info exists first alarm id] \} \{set first alarm msg $unconfirmed alarms db($first alarm id)
                       set audible sound ""
                       if \{ [lindex $::cli args 0] == "alarm audible" \} {
                           set audible sound "\a\t\a\t\a\t\a"
 }
                       set alarm db syslog "Please confirm alarm $first alarm id \n
$first alarm msg $audible sound"
                        generate_syslog $alarm_db_syslog
 } 
                    return $::orig_msg 
 }
            } else {
                return $::orig_msg 
 }
        } 
        # Is this a cron/timer msgs 
       set is timer msg [query timer $category]
        if { $is_timer_msg == 1 } {
          # Are there any unconfirmed alarms?
            if { [info exists first_alarm_id] } {
               set first alarm msg $unconfirmed alarms db($first alarm id)
                set audible_sound ""
               if \{ [lindex $::cli args 0] == "alarm audible" \} {
                   set audible sound "\a\t\a\t\a\t\a"
 }
               set alarm db syslog "Please confirm alarm $first alarm id \n
$first alarm msg $audible sound"
                generate_syslog $alarm_db_syslog
 }
        }
        return ""
     }
     # Process the message
    process_syslog
} ;# end namespace common_criteria_alarms
```
### <span id="page-41-0"></span>**Example: Tcl Scripts for the IKEv1 Phase 1 Failure Catcher**

namespace eval ::ike auth failures { # namespace variables

**Cisco ASR 1000 Series Aggregation Services Routers Operations and Maintenance Guide**

```
array set host failed ike auth {}
     # Should I process this message ?
   proc query category {cat} {
        variable msg_to_watch
         if { [info exists msg_to_watch($cat)] } {
             return 1
         } else {
             return 0
 }
     }
     # handle ike authentication failure for a given ip address
   proc process ike auth failure {ipaddress} {
       variable host failed ike auth
        set current time [clock seconds]
         #default values, change if get as cli args
         set alarm_threshold 1 
        set time gap 0
         # Get the list timestamps of previous ike authentication failures 
         # of this ipaddress
         set time_list $host_failed_ike_auth($ipaddress)
        set list len [llength $time list]
         # First arg (if exists) is alarm threshlod
        if \{ [info exists ::cli args] == 1 \} {
             set alarm_threshold [lindex $::cli_args 0]
             # Second arg (if exists) is time gap
            if \{ [llength $::cli args] > 1 \} {
                 set time_gap [lindex $::cli_args 1]
 } 
         }
        if \{ $time gap != 0 \} \{ set i 0
             # run though the list and keep only the timestamps which are still
             # in the given time gap from current time
            while \{ \xi i \prec \xi \text{list len } \}if \{ \text{[expr} \text{ is } t \text{]} \} = \{ \text{linear} \text{ is } t \text{ } \} = $time_gap \}lappend new time list [lindex $time list $i]
 }
                 incr i
 }
             # update the timestamp list for the given ipaddress
             set host_failed_ike_auth($ipaddress) $new_time_list
         } else {
            set new time list $host failed ike auth($ipaddress)
 }
         # does the updated timestamp list has more items than the threshold
         if { [llength $new_time_list] >= $alarm_threshold } { 
             if { $time_gap != 0 } { 
                 # Need to send a new alarm.
               set ike auth fail msg [format "Ike authentication failed with %s %d times
in %d seconds interval" $ipaddress [llength $new time list] [expr $current time - [lindex
$new_time_list 0]]]
             } else {
```

```
set ike auth fail msg [format "Ike authentication failed with %s %d times"
$ipaddress [llength $new_time_list]]
 }
            # store all current syslog global params
           set prev orig msg $::orig msg
           set prev timestamp $::timestamp
           set prev_facility \qquad $::facility
           set prev_mnemonic \qquad \qquad $::mnemonic
           set prev_severity $::s _{set prev stream $::stream
            set prev_traceback $::traceback 
           set prev pid $::pidset prev process $::processset prev format string $::format string
           set prev msg args $::msg args
            # construct a new syslog with the details of the login failure
            # alarm 
           set :: timestamp [cisco service timestamp]
            set ::facility "CC"
            set ::mnemonic "ALARM"
            set ::severity 6
            set ::stream 2
           set :: traceback "cc_internal_syslog"
            set ::pid ""
            set ::process ""
           set :: format string ""
            set ::msg_args {}
            set ::orig_msg [format "%s %s: %s%s-%d-%s: %s" $::buginfseq $::timestamp "%" 
$::facility $::severity $::mnemonic $ike_auth_fail_msg]
            # Send a syslog to be catched by the script that handles the
            # alarms
            esm_errmsg 0
            # restore all syslog global params
           set :: orig msg $prev orig msg
           set :: timestamp $prev_timestamp
           set :: facility $prev_facility
           set :: mnemonic $prev mnemonic
           set :: severity $prev severity
           set ::stream $prev_stream
           set ::traceback $prev_traceback
           set :: pid $prev_pid
           set :: process $prev_process
            set ::format_string $prev_format_string
           set :: msg_args $prev_msg_args
        }
     }
     proc process_ike_syslog {} {
        variable host_failed_ike_auth
        variable msg_to_watch
        # empty msg?
       if \{ [string length \frac{1}{2} : orig_msg] == 0} \{ return ""
        }
        set category "$::facility-$::severity-$::mnemonic"
        # Should I process this syslog?
        set need_to_process [query_category $category]
```

```
if { $need to process == 0 } {
           return $::orig_msg
 } 
       # Extract isakmp mode of the failed negotiation
      if \{ \hat{s} : \text{unmonic} == \text{"IKMP MODE FAILURE"} \} set isakmp_mode [lindex $::msg_args 0]
           if { $isakmp_mode != "Main" && $isakmp_mode != "Aggressive" } {
              return $::orig_msg
 }
       }
       # Extract ip address of the failed authentication
      set ip address [lindex $::msg_args $msg_to_watch($category)]
      if \{ [string length $ip address] == 0 \} {
           return $::orig_msg
 }
      # Get current time and add it to the given ip address list
       set time [clock seconds]
      lappend host failed ike auth($ip address) $time
      process ike auth failure $ip address
       return $::orig_msg
    }
   array set msg to watch {
      CRYPTO-6-IKMP_AUTH_FAIL 1
      CRYPTO-6-IKMP_MODE_FAILURE 1
      CRYPTO-4-IKE DENY SA REQ 1
      CRYPTO-6-IKMP_BAD_DOI_SA 1
      CRYPTO-6-IKMP_CRYPT_FAILURE 0
      CRYPTO-6-IKMP_BAD_CERT_USE 0
       CRYPTO-5-IKMP_INVAL_CERT 0
       CRYPTO-4-IKMP_NO_SA 0
      CRYPTO-6-IKMP_NO_ID_CERT_DN_MATCH 0
      CRYPTO-6-IKMP_NO_ID_CERT_ADDR_MATCH 0
       CRYPTO-6-IKMP_NO_ID_CERT_FQDN_MATCH 0
       CRYPTO-6-IKMP_NO_ID_CERT_USER_FQDN_MATCH 0
      CRYPTO-6-IKMP_NOT_ENCRYPTED 0
      CRYPTO-6-IKMP_SA_NOT_AUTH 0
       CRYPTO-4-IKMP_HASH_SIZE_EXCEEDED 0
    }
    # Process the message
    process_ike_syslog
```

```
} ;# end namespace ike_auth_failures
```
## <span id="page-44-0"></span>**Example: Tcl Scripts for the IKEv1 Phase 2 Failure Catcher**

```
namespace eval :: ike quickmode failures {
     # namespace variables
    array set failed quickmode peers id {}
     # Should I process this message ?
    proc query category {cat} {
        variable msg to watch
```

```
 if { [info exists msg_to_watch($cat)] } {
            return 1
         } else {
            return 0
 }
     }
     # handle ike quickmode failure for a given ip address
    proc process ike quickmode failure {ipaddress} {
        variable failed quickmode peers id
       set current time [clock seconds]
         #default values, change if get as cli args
        set alarm threshold 1
       set time gap 0
         # Get the list timestamps of previous ike authentication failures 
         # of this ipaddress
        set time list $failed quickmode peers id($ipaddress)
        set list len [llength $time list]
         # First arg (if exists) is alarm threshlod
        if \{ [info exists ::cli args] == 1 \} \{ set alarm_threshold [lindex $::cli_args 0]
             # Second arg (if exists) is time gap
            if { [llength $::cli$ args] > 1 } {
                 set time_gap [lindex $::cli_args 1]
 } 
         }
        if \{ $time qap != 0 \} \{ set i 0
             # run though the list and keep only the timestamps which are still
             # in the given time gap from current time
            while \{ \xi i < \xi \text{list len } \} if {[expr $current_time - [lindex $time_list $i]] <= $time_gap } {
                   lappend new time list [lindex $time list $i]
 }
                 incr i
 }
             # update the timestamp list for the given ipaddress
            set failed quickmode peers id($ipaddress) $new time list
         } else {
            set new time list $failed quickmode peers id($ipaddress)
 }
         # does the updated timestamp list has more items than the threshold
         if { [llength $new_time_list] >= $alarm_threshold } { 
             if { $time_gap != 0 } { 
                 # Need to send a new alarm.
                set ike_auth_fail_msg [format "Processing of quick mode failed with %s %d 
times in %d seconds interval" $ipaddress [llength $new_time_list] [expr $current_time - 
[lindex $new_time_list 0]]]
            } else {
                set ike auth fail msg [format "Processing of quick mode failed with %s %d
times" $ipaddress [llength $new time list]]
 }
             # store all current syslog global params
           set prev_orig_msg $::orig_msg
           set prev_timestamp $::timestamp
            set prev_facility $::facility
```

```
set prev mnemonic \qquad \ddot{s}:: mnemonic
           set prev_severity $::severity
           set prev stream $::streamset prev traceback $::traceback
           set prev_pid \qquad \qquad $::pid
           set prev process $::process set prev_format_string $::format_string 
           set prev_msg_args $::msg_args
            # construct a new syslog with the details of the login failure
            # alarm 
           set :: timestamp [cisco service timestamp]
            set ::facility "CC"
            set ::mnemonic "ALARM"
            set ::severity 6
            set ::stream 2
           set :: traceback "cc_internal_syslog"
            set ::pid ""
            set ::process ""
            set ::format_string ""
           set :: msg args \{\} set ::orig_msg [format "%s %s: %s%s-%d-%s: %s" $::buginfseq $::timestamp "%" 
$::facility $::severity $::mnemonic $ike auth fail msg]
            # Send a syslog to be catched by the script that handles the
            # alarms
            esm_errmsg 0
            # restore all syslog global params
           set :: orig_msg $prev_orig_msg
           set :: timestamp $prev_timestamp
           set ::facility $prev facility
           set :: mnemonic $prev_mnemonic
            set ::severity $prev_severity
           set :: stream $prev stream
           set :: traceback $prev traceback
           set :: pid $prev_pid
           set :: process $prev_process
            set ::format_string $prev_format_string
           set :: msg args $prev msg args
        }
     }
    proc process_ike_quickmode_syslog {} {
        variable failed_quickmode_peers_id
        variable msg_to_watch
        # empty msg?
        if { [string length $::orig_msg] == 0} {
            return ""
        }
        set category "$::facility-$::severity-$::mnemonic"
        # Should I process this syslog?
        set need_to_process [query_category $category]
       if \{ $need_to_process == 0 \} \{ return $::orig_msg
        }
        # Extract isakmp mode of the failed negotiation
        set isakmp_mode [lindex $::msg_args 0]
        if {$::mnemonic == "IKMP_MODE_FAILURE" && $isakmp_mode != "Quick"} {
```

```
 return $::orig_msg
         }
         # Extract ip address of the peer who failed quickmode
        set ip address [lindex $::msg_args $msg_to_watch($category)]
        if \{ [string length $ip address] == 0} \{ return $::orig_msg
 }
        # Get current time and add it to the given ip address list
         set time [clock seconds]
        lappend failed quickmode peers id($ip address) $time
        process ike quickmode failure $ip address
        return $::orig_msg
     }
    array set msg to watch {
       CRYPTO-6-IKMP_MODE_FAILURE 1
        CRYPTO-6-IKMP_SA_NOT_OFFERED 0
         CRYPTO-6-IPSEC_TRANSFORM_NOT_SUPPORTED 0
     }
     # Process the message
    process_ike_quickmode_syslog
} ;# end namespace ike_quickmode_failures
```
## <span id="page-47-0"></span>**Example: Tcl Scripts for User Login Failures**

```
namespace eval :: login failure {
     # namespace variables
     array set user_failed_logins {}
     array set init_variables {}
    array set global variables {}
     # Should I process this message ?
     proc query_category {cat} {
         variable msg_to_watch
         if { [info exists msg_to_watch($cat)] } {
             return $msg_to_watch($cat)
         } else {
             return 0
 }
     }
   proc close_all_vty {} {
       #get all the vty IDs
       set vty list [exec show ru | inc line vty]
               # split the contents on newlines
       set list of lines [split $vty list "\n"]
       set first_vty -1
       set last_vty -1
       # loop through the lines 
       foreach line $list_of_lines {
```

```
set vty location [lsearch -exact $line vty]
           if \{ $vty_location != -1} \{set vty_id [lindex $line [expr $vty_location + 1]]
              if \{\text{first vty} == -1\} {
                  set first_vty $vty_id
              }
              set last_vty $vty_id
           }
       }
              if {sfirst vty = $last vty} {
                      ios config "line vty $first vty" "transport input none"
               } else {
                      ios config "line vty $first vty $last vty" "transport input none"
 }
       # go over all the ssh connections and close them - one after the other - 
       set ssh_list [exec show ssh | in IN]
       # split the contents on newlines
       set list of lines [split $ssh list "\n"]
       # loop through the lines 
       foreach line $list_of_lines {
           set key word [lsearch -exact $line IN]
           if {$key_word != -1} {
              set ssh_id [lindex $line 0]
              exec disconnect ssh $ssh_id
           }
       }
   }
   proc generate alarm {syslog msg mnemonic msg} {
   # store all current syslog global params
       set prev_orig_msg $::orig_msg
       set prev_timestamp $::timestamp
       set prev facility $::facility
       set prev mnemonic \qquad \ddot{s}: mnemonic
       set prev_severity $::severity
       set prev stream $::streamset prev traceback $::traceback
       set prev pid $::pidset prev process $::processset prev format string $::format string
       set prev_msg_args $::msg_args
        # construct a new syslog with the details of the login failure
        # alarm 
        set ::timestamp [cisco_service_timestamp]
        set ::facility "CC"
        set ::mnemonic $mnemonic_msg
        set ::severity 6
        set ::stream 2
       set :: traceback "cc_internal_syslog"
        set ::pid ""
        set ::process ""
       set :: format string ""
       set :: msg args {}
        set ::orig_msg [format "%s %s: %s%s-%d-%s: %s" $::buginfseq $::timestamp "%" 
$::facility $::severity $::mnemonic $syslog_msg]
```
# Send a syslog to be catched by the script that handles the

```
 # alarms
        esm_errmsg 0
         # restore all syslog global params
       set :: orig msg $prev orig msg
       set ::timestamp $prev_timestamp
       set ::facility    $prev_facility
       set :: mnemonic $prev_mnemonic
        set ::severity $prev_severity
       set :: stream $prev stream
       set ::traceback $prev_traceback
       set :: pid $prev_pid
       set :: process $prev process
       set :: format string $prev format string
       set :: msg args $prev msg args
   }
     # handle login failure for a given user
   proc process login failure {user} {
       variable user failed logins
       variable prev orig msg
       variable global variables
       set current time [clock seconds]
        #default values, change if get as cli args
        set alarm_threshold 1 
       set time gap 0
        # Get the list timestamps of previous login failures of this user
       set time list $user failed logins($user)
       set list len [llength $time list]
       set time_gap $global_variables("time_gap")
       set alarm threshold $global variables("alarm threshold")
       set total remain fails $global variables("remain fails")
       set max allow fails $global variables("max fails")
       if \{ \$max allow fails != 0 \} {
           set total remain fails [expr $total remain fails - 1]
           set global variables("remain fails") $total remain fails
           if { $total remain fails == 0 } {
              .<br>set global variables("remain fails") $max allow fails
               set login fail msg "Total number of Login failure ($max allow fails) was
exceeded, shutting down all VTYs"
              generate alarm $login fail msg "INFO"
              close all vty
           }
       }
        if { $time_gap != 0 } {
            set i 0
            # run though the list and keep only the timestamps which are still
            # in the given time gap from current time
           while \{ \xi i \prec \xi \text{list len } \}if \{[expr \; §current \; time - [linear \; \$time \; list \; \$i]] \; <= \$time \; gap \;} \} lappend new_time_list [lindex $time_list $i]
 }
                 incr i
 }
            # update the timestamp list for the given user
```
**Cisco ASR 1000 Series Aggregation Services Routers Operations and Maintenance Guide**

```
set user failed logins($user) $new time list
         } else {
             set new_time_list $user_failed_logins($user)
         }
         # does the updated timestamp list has more items than the threshold
         if { [llength $new_time_list] >= $alarm_threshold } { 
             if { $time_gap != 0 } { 
                 # Need to send a new login failure alarm.
                set login fail msg [format "%s for user %s %d times in %d seconds
interval" [lindex $::msg_args 3] [lindex $::msg_args 0] [llength $new_time_list] [expr 
$current time - [lindex $new time list 0]]]
             } else {
                set login fail msg [format "%s for user %s %d times" [lindex $::msg args
3] [lindex $::msg args 0] [llength $new time list]]
 }
           generate_alarm $login_fail_msg "ALARM"
         }
     }
    proc process_syslog {} {
        variable user failed logins
         # empty msg?
        if { [string length \frac{1}{2} : orig msg] == 0} {
             return ""
 }
         set category "$::facility-$::severity-$::mnemonic"
         # Should I process this syslog?
        set need to process [query category $category]
        if \{ $need to process == 0 \} {
             return $::orig_msg
         } 
         # Extract username of the failed login try
        set username "[lindex $::msg args 0]"
        if \{ [string length $username] == 0} \{ return $::orig_msg
         }
         # Get current time and add it to the given user list
         set time [clock seconds]
         lappend user_failed_logins($username) $time
         process_login_failure $username
         return $::orig_msg
     }
     array set msg_to_watch {
         SEC_LOGIN-4-LOGIN_FAILED 1
     }
   if { [array size init_variables] == 0 } {
       set init variables("vars") "init"
       set global_variables("alarm_threshold") "0"
       set global_variables("time_gap") "0"
       set global_variables("max_fails") "0"
       set global_variables("remain_fails") "0"
       # First arg (if exists) is alarm threshlod
        if \{ [info exists ::cli_args] == 1 \} \{ set global_variables("alarm_threshold") [lindex $::cli_args 0]
```

```
 # Second arg (if exists) is time gap
            if { [llength \frac{1}{2} : cli args] > 1 } {
                set global variables("time gap") [lindex $::cli args 1]
 } 
           # Second arg (if exists) is time gap
           if { [llength $::cli_args] > 2 } {
               set global_variables("max_fails") [lindex $::cli_args 2]
               set global variables("remain fails") [lindex $::cli args 2]
           } 
         }
   }
     # Process the message
    process_syslog
} ;# end namespace login_failure
```
## <span id="page-51-0"></span>**Example: Tcl Scripts for Information Flow Violations**

```
namespace eval :: monitor violation {
     # Should I process this message ?
    proc query_category {cat} {
       variable msg to watch
         if { [info exists msg_to_watch($cat)] } {
            return $msg_to_watch($cat)
         } else {
            return 0
         }
     }
     proc process_monitor_violation {newMsg} {
         # Need to send a new login failure alarm.
         set monitor_violation_msg $newMsg
         # store all current syslog global params
        set prev_orig_msg $::orig_msg
        set prev timestamp $::timestamp
        set prev facility $::facility
        set prev mnemonic \qquad \ddot{s}:: mnemonic
        set prev severity $::severity
        set prev_stream \qquad$::stream
         set prev_traceback $::traceback 
        set prev pid $::pidset prev_process \qquad$::process
        set prev_format_string $::format_string
        set prev_msg_args $::msg_args
         # construct a new syslog with the details of the login failure
         # alarm 
         set ::timestamp [cisco_service_timestamp]
         set ::facility "CC"
         set ::mnemonic "ALARM"
         set ::severity 6
         set ::stream 2
         set ::traceback "cc_internal_syslog"
         set ::pid ""
         set ::process ""
```

```
 set ::format_string ""
         set ::msg_args {}
         set ::orig_msg [format "%s %s: %s%s-%d-%s: %s" $::buginfseq $::timestamp "%" 
$::facility $::severity $::mnemonic $monitor violation msg]
         # Send a syslog to be catched by the script that handles the
         # alarms
         esm_errmsg 0
         # restore all syslog global params
       set :: orig msg $prev orig msg
        set ::timestamp $prev_timestamp 
        set :: facility $prev facility
        set :: mnemonic $prev mnemonic
        set ::severity $prev_severity
       set ::stream $prev_stream
        set :: traceback $prev traceback
        set :: pid $prev_pid
        set :: process $prev_process
         set ::format_string $prev_format_string
        set ::msg_args $prev_msg_args
     }
    proc process_syslog {} {
         # empty msg?
        if \{ [string length \frac{1}{2} : orig_msg] == 0} \{ return ""
         }
         set category "$::facility-$::severity-$::mnemonic"
         # Should I process this syslog?
         set need_to_process [query_category $category]
         if { $need_to_process == 0 } {
            return $::orig_msg
         } 
        if { [llength \frac{2}{3} : : msg args] < 1} {
            return $::orig_msg
 }
       set list_of_args [split $::msg_args " "]
         # now check for MONITOR-6-VIOLATION inside the msg args
       set mon_event_str %MONITOR-6-VIOLATION:
       set vio_loc [lsearch -exact $list_of_args $mon_event_str ] 
       if {$vio_loc != -1} {
           set arg1 [lindex $list of args [expr $vio loc + 2]]
           set arg2 [lindex $list_of_args [expr $vio_loc + 4]]
           set arg3 [lindex $list_of_args [expr $vio_loc + 7]]
       } else {
            return $::orig_msg
       }
        set msg [format "Information Flow policy violation for ACL %s logged %d times in 
%d seconds" $arg1 $arg2 $arg3]
       process_monitor_violation $msg
        return $::orig_msg
     }
```

```
 array set msg_to_watch {
       IOSXE-6-PLATFORM 1
 }
    # Process the message
    process_syslog
```
} ;# end namespace monitor violation

## <span id="page-53-0"></span>**Example: Tcl Scripts for VPN Events**

```
namespace eval :: monitor vpn event {
     # Should I process this message ?
    proc query_category {cat} {
       variable msg to watch
         if { [info exists msg_to_watch($cat)] } {
            return $msg_to_watch($cat)
         } else {
            return 0
         }
     }
   proc process monitor vpn event {newMsq} {
         set monitor_vpn_event_msg $newMsg
         # store all current syslog global params
       set prev_orig_msg $::orig\_msgset prev timestamp $::timestamp
       set prev facility $::facilityset prev_mnemonic \qquad$::mnemonic
       set prev_severity $::severity
       set prev_stream \zeta::stream
       set prev_traceback $::traceback
        set prev pid $::pidset prev process $::process set prev_format_string $::format_string 
       set prev<sup>msg</sup> args $::msg_args
         # construct a new syslog with the details of the login failure
         # alarm 
       set :: timestamp [cisco service timestamp]
         set ::facility "CC"
         set ::mnemonic "ALARM"
        set ::severity 6
        set ::stream 2
       set :: traceback "cc_internal_syslog"
        set ::pid ""
        set ::process ""
        set ::format_string ""
       set :: msg args \{\} set ::orig_msg [format "%s %s: %s%s-%d-%s: %s" $::buginfseq $::timestamp "%" 
$::facility $::severity $::mnemonic $monitor_vpn_event_msg]
         # Send a syslog to be catched by the script that handles the
         # alarms
         esm_errmsg 0
```

```
 # restore all syslog global params
       set :: orig_msg $prev_orig_msg
        set ::timestamp $prev_timestamp 
       set :: facility $prev facility
       set :: mnemonic $prev mnemonic
       set :: severity    $prev_severity
       set :: stream $prev_stream
       set ::traceback    $prev_traceback
       set :: pid $prev_pid
       set :: process $prev process
       set :: format string $prev_format string
       set :: msg_args $prev_msg_args
    }
   proc process syslog {} {
         # empty msg?
        if { [string length $::orig_msg] == 0} {
            return ""
        }
        set category "$::facility-$::severity-$::mnemonic"
        # Should I process this syslog?
        set need_to_process [query_category $category]
       if { $need to process == 0 } {
             return $::orig_msg
 } 
       if \{ [llength \frac{1}{2}: msq args] < 1} \{ return $::orig_msg
        }
       set list_of_args [split $::msg_args " "]
       # now check for MONITOR-3-VPN_EVENT inside the msg args
       set vpn_event_str %MONITOR-3-VPN_EVENT:
       set vpn_loc [lsearch -exact $list_of_args $vpn_event_str ] 
       if \{\text{sypn} \mid \text{oc} \mid = -1\} {
           set arg1 [lindex $list of args [expr $vpn loc + 4]]
           set arg2 [lindex $list of args [expr $vpn loc + 8]]
       } else {
            return $::orig_msg
       }
       set msg [format "Ipsec event type %s occured %d times" $arg1 $arg2]
        process_monitor_vpn_event $msg 
        return $::orig_msg
    }
   array set msg to watch {
        IOSXE-3-PLATFORM 1
    }
    # Process the message
    process_syslog
} ;# end namespace monitor_vpn_event
```
## <span id="page-55-0"></span>**Example: Tcl Scripts for Configuring vty Devices**

```
namespace eval :: CC vty monitor {
    # Should I process this message ?
    proc query category {cat} {
        variable msg to watch
         if { [info exists msg_to_watch($cat)] } {
             return $msg_to_watch($cat)
         } else {
             return 0
         }
     }
    proc process syslog {} {
         # empty msg?
        if \{ [string length \frac{1}{2} : orig_msg] == 0} \{ return ""
 }
         set category "$::facility-$::severity-$::mnemonic"
         # Should I process this syslog?
        set need to process [query category $category]
        if \{ $need to process == 0 \} \{ return $::orig_msg
 } 
       # got success login - so now conf the VTYs
       set users output [exec show users wide | inc vty]
       if \{ [llength $users output] <= 1} \{ return $::orig_msg
       }
       # split the contents on newlines
       set list of lines [split $users output "\n"]
       set first_vty -1
       set last_vty -1
       # loop through the lines 
       foreach line $list_of_lines {
           set vty location [lsearch -exact $line vty]
           if \{ $vty location != -1} \{set vty id [lindex $line [expr $vty location + 1]]
               if {sfirst_vty == -1}set first_vty $vty_id
               }
               set last_vty $vty_id
            }
        }
       if {$first_vty == $last_vty} {
           ios_config "line vty $first_vty" "monitor"
       } else {
            ios config "line vty $first vty $last vty" "monitor"
        }
       return $::orig_msg
     }
```

```
 array set msg_to_watch {
        SEC_LOGIN-5-LOGIN_SUCCESS_1
     }
     # Process the message
     process_syslog
} ;
# end CC vty monitor
```
## <span id="page-56-0"></span>**Example: Tcl Scripts for Periodic FIPS**

```
namespace eval :: CC periodic fips {
    array set fips periodic started {}
     proc fips_periodic_run {} {
         if { [info exists ::CC_periodic_fips::fips_delta] } {
             set now [clock seconds]
            set tmp_val [expr $::CC_periodic_fips::curr_time +
$::CC periodic fips::fips delta]
            if \{\text{snow} > \text{stm} \text{ val}\}\set :: CC periodic fips:: curr time $tmp val
                 exec "test crypto self-test"
 }
         }
     }
     # Initialize processes for alonTimer
    if { [array size fips periodic started] == 0 } {
         variable fips_periodic_started
        set fips periodic started("fips periodic") "started"
         set curr_time [clock seconds]
         if { [info exists ::cli_args] } {
             set fips_delta $::cli_args
         } else {
             puts "bad cli argument, configure the script again"
 }
     }
     ::CC_periodic_fips::fips_periodic_run
     # just pass the message to next filter
     return $::orig_msg
} ;
# end CC_periodic_fips
```
### <span id="page-56-1"></span>**Example: Tcl Scripts for the IPsec Policy Violation Category Watcher**

```
namespace eval :: Ipsec monitor {
    array set ipsec monitor started {}
    array set qfp options {
         active 1
         standby 2
     }
```

```
 array set type_options {
       decrypt-failed 1
       encrypt-failed 2
       replay 3
     }
   proc query_qfp {cat} {
        variable qfp_options
         if { [info exists qfp_options($cat)] } {
            return $qfp_options($cat)
         } else {
            return 0
         }
     }
   proc query_type {cat} {
        variable type_options
         if { [info exists type_options($cat)] } {
            return $type_options($cat)
         } else {
            return 0
         }
     }
       proc generate alarm {syslog_msg mnemonic_msg} {
   # store all current syslog global params
       set prev_orig_msg $::orig_msg
       set prev timestamp $::timestamp
       set prev facility $::facility
        set prev mnemonic \qquad \ddot{s}: mnemonic
       set prev_severity $::severity
       set prev_stream \zeta::stream
         set prev_traceback $::traceback 
        set prev pid $::pidset prev process $::process set prev_format_string $::format_string 
        set prev_msg_args $::msg_args
         # construct a new syslog with the details of the login failure
         # alarm 
        set :: timestamp [cisco service timestamp]
         set ::facility "CC"
         set ::mnemonic $mnemonic_msg
         set ::severity 6
        set ::stream 2
       set :: traceback "cc_internal_syslog"
         set ::pid ""
         set ::process ""
         set ::format_string ""
        set :: msg args \{\} set ::orig_msg [format "%s %s: %s%s-%d-%s: %s" $::buginfseq $::timestamp "%" 
$::facility $::severity $::mnemonic $syslog_msg]
         # Send a syslog to be catched by the script that handles the
         # alarms
         esm_errmsg 0
         # restore all syslog global params
```

```
set :: orig msg $prev orig msg
       set ::timestamp    $prev_timestamp
       set :: facility $prev_facility
       set :: mnemonic $prev_mnemonic
       set :: severity $prev severity
       set :: stream $prev stream
        set ::traceback $prev_traceback
       set :: pid $prev_pid
       set :: process $prev_process
         set ::format_string $prev_format_string
       set :: msg args $prev msg args
   }
     # check if it was already excuted, if not read CLI args 
   # verify that they are correct and configure the required command
    if { [array size ipsec monitor started] == 0 } {
         variable ipsec_monitor_started
        set ipsec monitor started("Ipsec") "started"
       # check if all the args are here 
       if \{ [info exists ::cli args] == 1 \} {
           # check if all 3 args are here
           if { [llength \frac{1}{2} : cli args] > 2 } {
               set qfp [lindex $::cli args 0]
               set type [lindex $::cli args 1]
              set count [lindex $::cli_args 2]
              set check input [query qfp $qfp]
              if \{ $check input == 0 \} {
                  generate_alarm "Error: bad arg ($qfp)" "INFO"
                  return $::orig_msg
               } 
               set check input [query type $type]
               if { $check input == 0 } {
                  generate_alarm "Error: bad arg ($type)" "INFO"
                  return $::orig_msg
               } 
              if \{\text{sound} < 0\} {
                  generate_alarm "Error: bad arg ($count)" "INFO"
                  return $::orig_msg
               }
              exec set platform hardware qfp $qfp feature ipsec event-monitor type $type 
count $count
           } 
       }
       return $::orig_msg
     }
     # just pass the message to next filter
    return $::orig_msg
} ;
# end namespace Ipsec_monitor
```
## <span id="page-59-0"></span>**Example: Tcl Scripts for the Exclude Syslog Messages with Keywords**

```
namespace eval ::syslog exclude {
    array set msg to confirm {
        PARSER-5-CFGLOG_LOGGEDCMD 1
     }
    proc query confirm {cat} {
         variable msg_to_confirm
         if { [info exists msg_to_confirm($cat)] } {
             return $msg_to_confirm($cat)
         } else {
             return 0
         }
     }
     proc process_syslog {} {
         # empty msg?
        if \{ [string length \frac{1}{2} : orig msg] == 0} {
             return ""
 }
         if { [info exists ::cli_args] == 0 } {
             return $::orig_msg
 }
         if { $::traceback == "cc_internal_syslog"} {
             # This is common creteria internal syslog
             return $::orig_msg
 } 
         set category "$::facility-$::severity-$::mnemonic"
         # Is this a confirmation syslog?
         set need_to_confirm [query_confirm $category] 
        if \{ $need to confirm == 1 \} {
             if { "event manager environment confirm_alarm" == [lrange [split [lindex 
$::msg_args 1]] 0 3]} {
                 # This is common creteria internal syslog
                 set ::stream 2
                 return $::orig_msg
 } 
         }
        set args count [llength $::cli args]
         set i 0
        while \{ $i < $args_count} \{ set result [regexp [lindex $::cli_args $i] $::orig_msg]
            if \{ $result == 1} \{ # found token in $::orig_msg
                 return ""
 } 
             incr i
 }
         return $::orig_msg
     }
     # Process the message
     process_syslog
} ;# end namespace syslog_exclude
```
## <span id="page-60-0"></span>**Example: Tcl Scripts for the Include Syslog Messages with Keywords**

```
namespace eval ::syslog include {
     array set msg_to_confirm {
        PARSER-5-CFGLOG_LOGGEDCMD 1
     }
    proc query confirm {cat} {
         variable msg_to_confirm
         if { [info exists msg_to_confirm($cat)] } {
             return $msg_to_confirm($cat)
         } else {
             return 0
         }
     }
     proc process_syslog {} {
         # empty msg?
        if { [string length \frac{1}{2} : orig msg] == 0} {
             return ""
 }
        if \{ [info exists ::cli args] == 0 \} {
             return $::orig_msg
 }
        if \{ $::traceback == "cc internal_syslog"} {
             # This is common creteria internal syslog
             return $::orig_msg
         } 
         set category "$::facility-$::severity-$::mnemonic"
         # Is this a confirmation syslog?
        set need to confirm [query confirm $category]
        if { $need to confirm == 1 } {
             if { "event manager environment confirm_alarm" == [lrange [split [lindex 
$::msg_args 1]] 0 3]} {
                 # This is common creteria internal syslog
                 set ::stream 2
                 return $::orig_msg
 } 
         }
        set args count [llength $::cli args]
         set i 0
         while { $i < $args_count} {
             set result [regexp [lindex $::cli_args $i] $::orig_msg]
            if \{ $result == 1} \{ # found token in $::orig_msg
                 return $::orig_msg
 } 
             incr i
         }
         return ""
     }
     # Process the message
     process_syslog
} ;# end namespace syslog_include
```
**Cisco ASR 1000 Series Aggregation Services Routers Operations and Maintenance Guide**

## <span id="page-61-0"></span>**Example: Tcl Scripts for Timer Events**

```
namespace eval ::Timer {
    array set timer process started {}
     proc timer_run {time_interval} {
        set curr time [clock seconds]
         after $time_interval ::Timer::timer_run $time_interval
        set :: orig_msg "seconds $curr_time"
        set :: timestamp [cisco service timestamp]
         set ::facility "CC"
         set ::mnemonic "TIMER"
         set ::severity 6
         set ::stream 2
         set ::traceback "cc_internal_syslog"
         set ::pid ""
         set ::process ""
        set :: format string "seconds %d"
        set :: msg args {$curr time}
         esm_errmsg 0
     }
     # Initialize processes for Timer
    if { [array size timer process started] == 0 } {
        variable timer process started
         set timer_process_started("timer") "started"
         #default value 1 minute
         set time_interval 60000
        if \{ [info exists ::cli_args] == 1 \} \{ set time_interval [expr [lindex $::cli_args 0] * 1000]
 } 
        after 60000 :: Timer:: timer run $time interval
       #set the debug flags we want - isakmp & ipsec
       exec debug crypto isakmp error
       exec debug crypto ipsec error
     }
     # just pass the message to next filter
     return $::orig_msg
} ;
# end namespace Timer
```
**The Contract of the Contract of the Contract of the Contract of the Contract of the Contract of the Contract of the Contract of the Contract of the Contract of the Contract of the Contract of the Contract of the Contract** 

# **For More Information**

The following sections provide references related to the Common Criteria Tcl Scripts feature.

## **Related Documents**

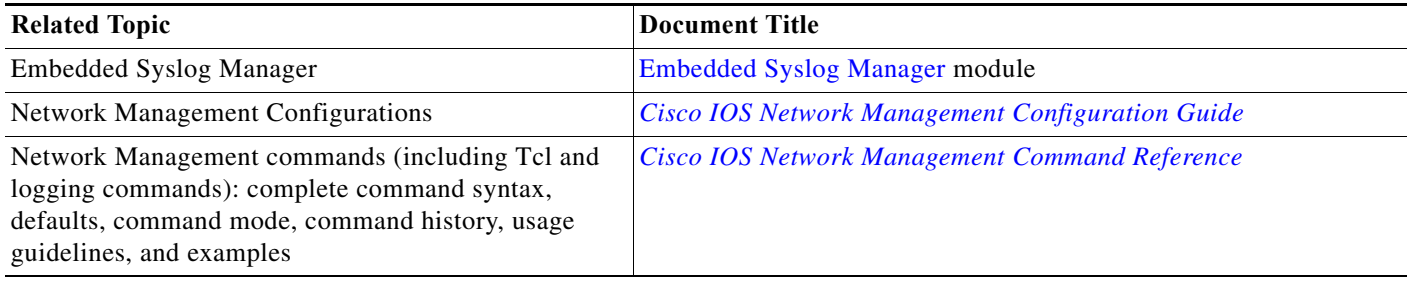

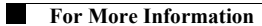

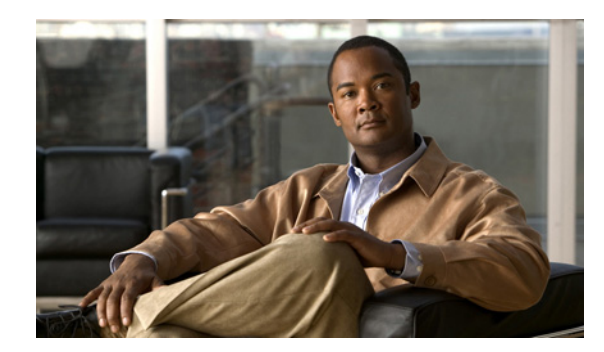

# **CHAPTER 2**

# **Monitoring the Control Plane**

To verify the overall health of your system, monitor control plane resources on a regular basis.

This chapter includes the following sections:

- **•** [Avoiding Problems Through Regular Monitoring, page 2-1](#page-64-0)
- **•** [Control Plane Overview, page 2-1](#page-64-1)
- **•** [Monitoring Control Plane Resources, page 2-6](#page-69-0)
- **•** [For More Information, page 2-10](#page-73-0)

# <span id="page-64-0"></span>**Avoiding Problems Through Regular Monitoring**

Monitoring system resources allows you to detect potential problems before they happen, thus avoiding outages. The following are show the advantages of regular monitoring:

- **•** In a real-life example, customers installed new line cards. After the line cards were in operation for a few years, lack of memory on those line cards caused major outages in some cases. Monitoring memory usage would have identified a memory issue and avoided an outage.
- **•** Regular monitoring establishes a baseline for a normal system load. You can use this information as a basis for comparison when you upgrade hardware or software—to see if the upgrade has affected resource usage.

## <span id="page-64-1"></span>**Control Plane Overview**

The following sections contain a high-level overview of the control plane:

- **•** [Cisco ASR 1000 Series Routers Control Plane Architecture, page 2-2](#page-65-0)
- **•** [Cisco IOS XE Software Architecture, page 2-4](#page-67-0)

## <span id="page-65-0"></span>**Cisco ASR 1000 Series Routers Control Plane Architecture**

The major components in the control plane are:

- **•** Cisco ASR 1000 Series Route Processor (RP)—A general purpose CPU responsible for routing protocols, CLI, network management interfaces, code storage, logging, and chassis management. The Cisco ASR 1000 Series RPs process network control packets as well as protocols not supported by the Cisco ASR 1000 Series ESP.
- **•** Cisco ASR 1000 Series Embedded Services Processor (ESP)—A forwarding processor that handles forwarding control plane traffic, and performs packet processing functions such as firewall inspection, ACLs, encryption, and QoS.
- **•** Cisco ASR 1000 Series SPA Interface Processor (SIP)—An interface processor that provides the connection between the Route Processor and the shared port adapters (SPAs).

#### **Distributed Control Plane Architecture**

Cisco ASR 1000 Series Routers have a distributed control plane architecture. A separate control processor is embedded on each major component in the control plane, as shown in [Figure 2-1:](#page-66-0)

- **•** Route Processor (RP)
- **•** Forwarding Engine Control Processor (FECP)
- **•** I/O Control Processor (IOCP)

The RP manages and maintains the control plane using a dedicated Gigabit Ethernet out-of-band channel (EOBC). The internal EOBC is used to continuously exchange system state information among the different major components. For example, in the event of a failure condition, a switchover event occurs and the standby RP and ESP are immediately ready to assume the data forwarding functions or the control plane functions for the failed component.

The inter-integrated circuit  $(I<sup>2</sup>C)$  monitors the health of hardware components. The Enhanced SerDes Interconnect (ESI) is a set of serial links that are the data path links on the midplane connecting the RP, SIPs, and standby ESPs to the active ESP.

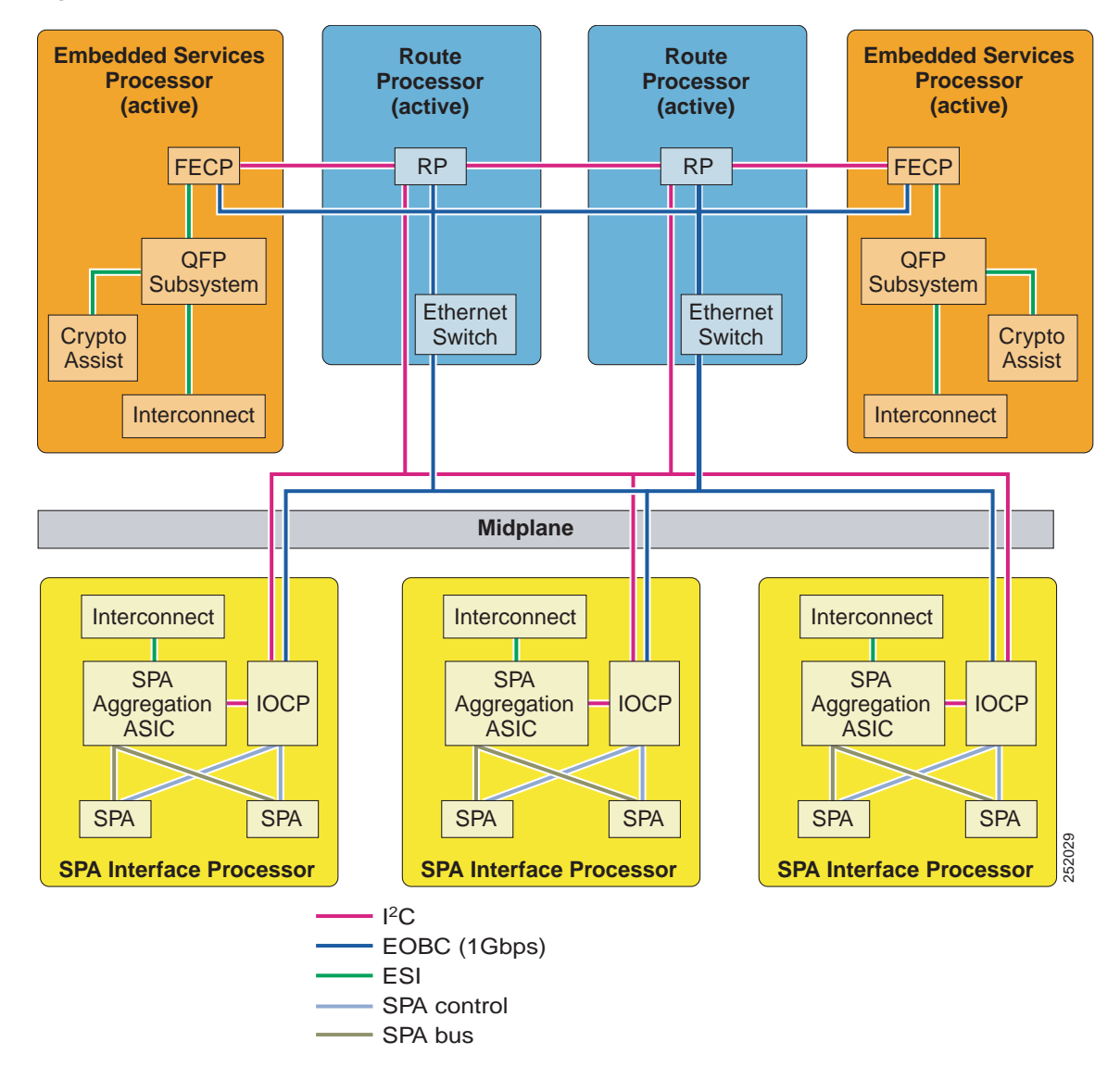

<span id="page-66-0"></span>*Figure 2-1 Cisco ASR 1000 Series Routers Control Plane Architecture*

The control plane processors perform the following functions:

#### **RP**

- **•** Runs the router control plane (Cisco IOS), including processing network control packets, computing routes, and setting up connections.
- **•** Monitors interface and environmental status, including management ports, LEDs, alarms, and SNMP network management.
- **•** Downloads code to other components in the system.
- **•** Selects the active RP and ESP and synchronizes the standby RP and ESP.
- **•** Manages logging facilities, on-board failure logging (OBFL), and statistics aggregation.

#### **FECP**

- **•** Provides direct CPU access to the forwarding engine subsystem—the Cisco QuantumFlowProcessor (QFP) subsystem—that is the forwarding processor chipset and also resides on the ESP.
- **•** Manages the forwarding engine subsystem and its connection to I/O.
- **•** Manages the forwarding processor chipset.

#### **IOCP**

- **•** Provides direct CPU access to SPAs installed in a SIP.
- **•** Manages the SPAs.
- **•** Handles SPA online insertion and removal (OIR) events.
- **•** Runs SPA drivers that initialize and configure SPAs.

## <span id="page-67-0"></span>**Cisco IOS XE Software Architecture**

The control plane processors run Cisco IOS XE software, which is an operating system that consists of a Linux-based kernel and a common set of operating system-level utility programs. It is a distributed software architecture that moves many operating system responsibilities out of the IOS process.

In this architecture, IOS runs as one of many Linux processes while allowing other Linux processes to share responsibility for running the router. IOS runs as a user process on the RP. Hardware-specific components have been removed from the IOS process and are handled by separate middleware processes in Cisco IOS XE software. If a hardware-specific issue is discovered, the middleware process can be modified without touching the IOS process.

[Figure 2-2](#page-68-0) shows the main components of the Cisco IOS XE software architecture. This modular architecture increases network resiliency by distributing operating responsibility among separate processes. The architecture also allows for better allocation of memory so the router can run more efficiently.

All of the Cisco IOS XE software modules run in their own protective memory spaces, which facilitates fault containment. Any software outages of an individual software module are localized to that particular module. All other software processes continue to operate. For example, for each SPA, a separate driver process is executed on the SIP, even if multiple SPAs of the same type are present. Because each SPA driver runs in its own protective memory, failure or upgrade of an individual driver is localized to the affected SPA.

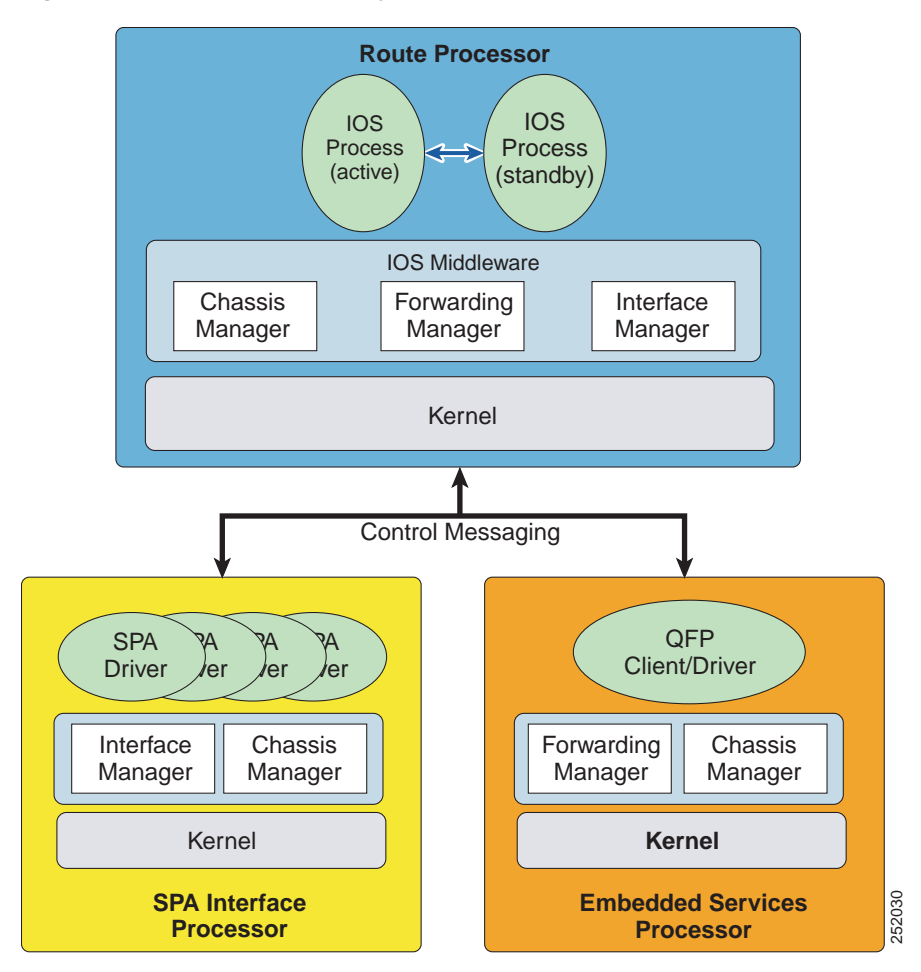

<span id="page-68-0"></span>*Figure 2-2 Cisco IOS XE Software Architecture*

Using the Linux architecture, Cisco IOS XE provides the following benefits:

- **•** The ability to integrate multi-core (multiple CPUs on a single piece of silicon) processors.
- **•** The IOS process has no direct access to hardware components, thus providing a greater level of resiliency.
- **•** The ability to run active and standby IOS processes on the non-hardware-redundant Cisco ASR 1004 Router and Cisco ASR 1006 Router.
- **•** The IOS process operates as a virtual machine under the RP Linux kernel. Upon bootup, the RP Linux kernel allocates 50 percent of available memory to IOS processes as a one-time event. For systems that have a single IOS process, IOS is allocated approximately 45 percent of total RP memory. For redundant IOS process systems, each IOS process is allocated approximately 20 percent of total RP memory. **••** SPA Interface **•••** Section 1987 and the ability to integrate multi-core (multiple CPUs on a single piece of silicon) processors.<br>
•• The ability to integrate multi-core (multiple CPUs on a single piece of silicon) pr
- **•** Hardware components are managed through memory-protected middleware processes.
- 

## <span id="page-69-0"></span>**Monitoring Control Plane Resources**

The following sections discuss monitoring memory and CPU from the perspective of the IOS process and from the perspective of the overall control plane:

- **•** [IOS Process Resources, page 2-6](#page-69-1)
- **•** [Overall Control Plane Resources, page 2-7](#page-70-0)

## <span id="page-69-1"></span>**IOS Process Resources**

For information about memory and CPU utilization from within the IOS process, use the **show memory**  command and the **show process cpu** command. Note that these commands provide a representation of memory and CPU utilization from the perspective of the IOS process only; they do not include information for resources on the entire route processor. For example, **show memory** on an RP2 with 8 GB of RAM running a single IOS process shows the following memory usage:

Router# **show memory**

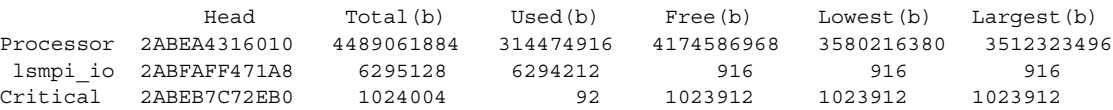

For the dual-core RP2, the **show process cpu** command reports a single IOS CPU utilization average using both processors:

```
Router# show process cpu
```
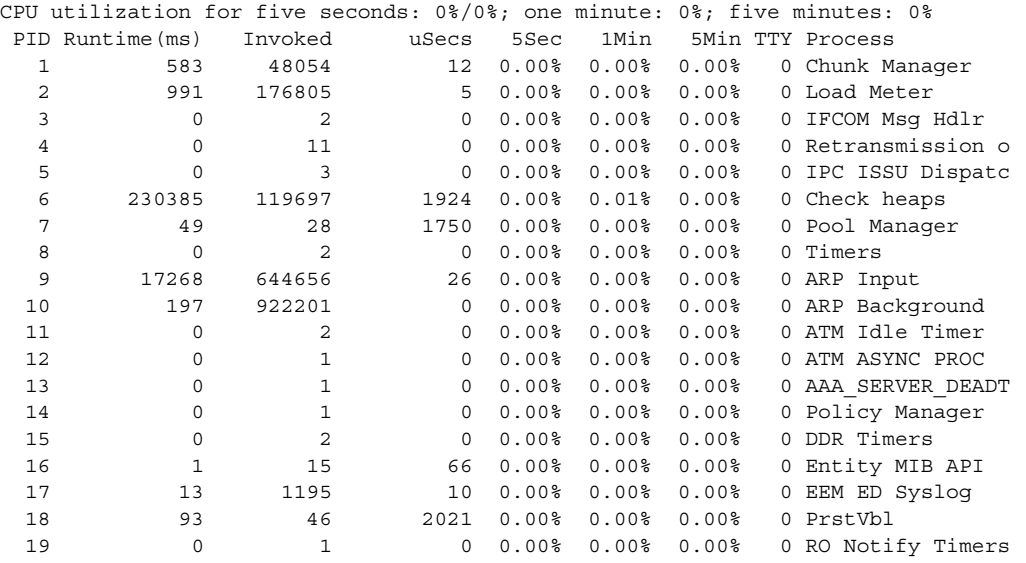

## <span id="page-70-0"></span>**Overall Control Plane Resources**

For information about control plane memory and CPU utilization on each control processor, use the **show platform software status control-processor brief** command (summary view) or the **show platform software status control-processor** command (detailed view).

All control processors should show a status of Healthy. Other possible status values are Warning and Critical. Warning indicates that the router is operational but that the operating level should be reviewed. Critical implies that the router is near failure.

If you see a status of Warning or Critical, take the following actions:

- **•** Reduce static and dynamic loads on the system by reducing the number of elements in the configuration or by limiting the capacity for dynamic services.
- **•** Reduce the number of routes and adjacencies, limit the number of ACLs and other rules, reduce the number of VLANs, and so on.

The following sections describe the fields in **show platform software status control-processor** command output.

### **Load Average**

Load average represents the process queue or process contention for CPU resources. For example, on a single-core processor, an instantaneous load of 7 would mean that seven processes are ready to run, one of which is currently running. On a dual-core processor, a load of 7 would represent seven processes are ready to run, two of which are currently running.

#### **Memory Utilization**

Memory utilization is represented by the following fields:

- **•** Total—Total line card memory
- **•** Used—Consumed memory
- **•** Free—Available memory
- **•** Committed—Virtual memory committed to processes

### **CPU Utilization**

CPU utilization is an indication of the percentage of time the CPU is busy and is represented by the following fields:

- **•** CPU—The allocated processor
- **•** User—Non-Linux kernel processes
- **•** System —Linux kernel process
- **•** Nice—Low priority processes
- **•** Idle—Percentage of time the CPU was inactive
- **•** IRQ—Interrupts
- **•** SIRQ—System Interrupts
- **•** IOwait—Percentage of time CPU was waiting for I/O

The following are examples of the **show platform software status control-processor** command.

Router# **show platform software status control-processor brief** Load Average Slot Status 1-Min 5-Min 15-Min RP0 Healthy 0.25 0.30 0.44 RP1 Healthy 0.31 0.19 0.12 ESP0 Healthy 0.01 0.05 0.02 ESP1 Healthy 0.03 0.05 0.01 SIP1 Healthy 0.15 0.07 0.01 SIP2 Healthy 0.03 0.03 0.00 Memory (kB) Slot Status Total Used (Pct) Free (Pct) Committed (Pct) RP0 Healthy 3722408 2514836 (60%) 1207572 (29%) 1891176 (45%) RP1 Healthy 3722408 2547488 (61%) 1174920 (28%) 1889976 (45%) ESP0 Healthy 2025468 1432088 (68%) 593380 (28%) 3136912 (149%) ESP1 Healthy 2025468 1377980 (65%) 647488 (30%) 3084412 (147%) SIP1 Healthy 480388 293084 (55%) 187304 (35%) SIP2 Healthy 480388 273992 (52%) 206396 (39%) 93188 (17%) CPU Utilization Slot CPU User System Nice Idle IRQ SIRQ IOwait RP0 0 30.12 1.69 0.00 67.63 0.13 0.41 0.00 RP1 0 21.98 1.13 0.00 76.54 0.04 0.12 0.16 ESP0 0 13.37 4.77 0.00 81.58 0.07 0.19 0.00 ESP1 0 5.76 3.56 0.00 90.58 0.03 0.05 0.00 SIP1 0 3.79 0.13 0.00 96.04 0.00 0.02 0.00 SIP2 0 3.50 0.12 0.00 96.34 0.00 0.02 0.00 Router# **show platform software status control-processor** RP0: online, statistics updated 10 seconds ago Load Average: healthy 1-Min: 0.30, status: healthy, under 5.00 5-Min: 0.31, status: healthy, under 5.00 15-Min: 0.47, status: healthy, under 5.00 Memory (kb): healthy Total: 3722408 Used: 2514776 (60%), status: healthy, under 90% Free: 1207632 (29%), status: healthy, over 10% Committed: 1891176 (45%), status: healthy, under 90% Per-core Statistics CPU0: CPU Utilization (percentage of time spent) User: 30.12, System: 1.69, Nice: 0.00, Idle: 67.63 IRQ: 0.13, SIRQ: 0.41, IOwait: 0.00 RP1: online, statistics updated 5 seconds ago Load Average: healthy 1-Min: 0.14, status: healthy, under 5.00 5-Min: 0.11, status: healthy, under 5.00 15-Min: 0.09, status: healthy, under 5.00 Memory (kb): healthy Total: 3722408 Used: 2547488 (61%), status: healthy, under 90% Free: 1174920 (28%), status: healthy, over 10% Committed: 1889976 (45%), status: healthy, under 90% Per-core Statistics CPU0: CPU Utilization (percentage of time spent) User: 21.98, System: 1.13, Nice: 0.00, Idle: 76.54 IRQ: 0.04, SIRQ: 0.12, IOwait: 0.16 ESP0: online, statistics updated 5 seconds ago Load Average: healthy 1-Min: 0.06, status: healthy, under 5.00 5-Min: 0.09, status: healthy, under 5.00
```
 15-Min: 0.03, status: healthy, under 5.00
Memory (kb): healthy
  Total: 2025468
  Used: 1432088 (68%), status: healthy, under 90%
  Free: 593380 (28%), status: healthy, over 10%
   Committed: 3136912 (149%), status: healthy, under 300%
Per-core Statistics
CPU0: CPU Utilization (percentage of time spent)
   User: 13.37, System: 4.77, Nice: 0.00, Idle: 81.58
   IRQ: 0.07, SIRQ: 0.19, IOwait: 0.00
ESP1: online, statistics updated 5 seconds ago
Load Average: healthy
   1-Min: 0.22, status: healthy, under 5.00
   5-Min: 0.08, status: healthy, under 5.00
  15-Min: 0.02, status: healthy, under 5.00
Memory (kb): healthy
  Total: 2025468
   Used: 1377980 (65%), status: healthy, under 90%
  Free: 647488 (30%), status: healthy, over 10%
   Committed: 3084412 (147%), status: healthy, under 300%
Per-core Statistics
CPU0: CPU Utilization (percentage of time spent)
   User: 5.76, System: 3.56, Nice: 0.00, Idle: 90.58
   IRQ: 0.03, SIRQ: 0.05, IOwait: 0.00
SIP1: online, statistics updated 6 seconds ago
Load Average: healthy
   1-Min: 0.05, status: healthy, under 5.00
   5-Min: 0.06, status: healthy, under 5.00
  15-Min: 0.00, status: healthy, under 5.00
Memory (kb): healthy
  Total: 480388
  Used: 293084 (55%), status: healthy, under 90%
  Free: 187304 (35%), status: healthy, over 10%
   Committed: 148532 (28%), status: healthy, under 90%
Per-core Statistics
CPU0: CPU Utilization (percentage of time spent)
   User: 3.79, System: 0.13, Nice: 0.00, Idle: 96.04
   IRQ: 0.00, SIRQ: 0.02, IOwait: 0.00
SIP2: online, statistics updated 8 seconds ago
Load Average: healthy
  1-Min: 0.03, status: healthy, under 5.00
  5-Min: 0.03, status: healthy, under 5.00
   15-Min: 0.00, status: healthy, under 5.00
Memory (kb): healthy
   Total: 480388
  Used: 273992 (52%), status: healthy, under 90%
  Free: 206396 (39%), status: healthy, over 10%
  Committed: 93188 (17%), status: healthy, under 90%
Per-core Statistics
CPU0: CPU Utilization (percentage of time spent)
  User: 3.50, System: 0.12, Nice: 0.00, Idle: 96.34
   IRQ: 0.00, SIRQ: 0.02, IOwait: 0.00
```
## **For More Information**

For more information about the topics discussed in this chapter, see the following documents:

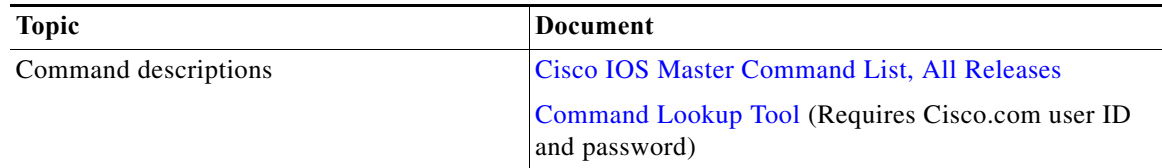

a l

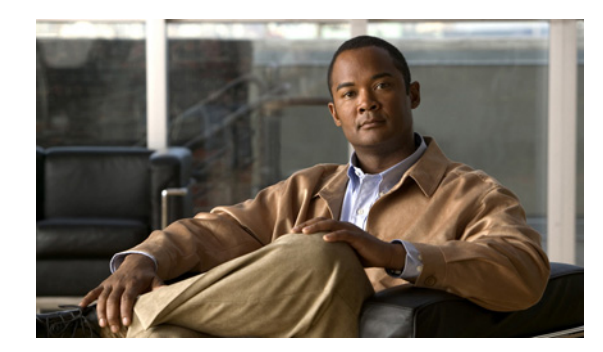

## **PTER 3**

## **Performing File System Cleanups**

This chapter describes the various file system cleanups performed on the Cisco ASR 1000 Series Aggregation Services Router.

This chapter includes the following sections:

- **•** [Performing Core File and Trace File Cleanups, page 3-1](#page-74-0)
- **•** [Performing Crashinfo File Cleanups, page 3-3](#page-76-0)
- **•** [Performing Sub-Package File Cleanups, page 3-3](#page-76-1)
- **•** [For More Information, page 3-6](#page-79-0)

#### <span id="page-74-0"></span>**Performing Core File and Trace File Cleanups**

Core and trace files are automatically created and saved to the core and tracelogs directories on the harddisk: file system on all Cisco ASR 1000 Series Routers except the Cisco ASR 1001 Router, Cisco ASR 1002 Router and Cisco ASR 1002-F Router, which store core and trace files in the bootflash: file system.

Trace files are automatically created during normal operation of the router and are stored in the tracelogs directory. Normally, the router automatically purges the old tracelogs to provide space for new files.

In case of a process failure, core files may be generated in the core directory. If any core files are detected, contact Cisco TAC for assistance. Normally, the router will automatically purge the old core files to make space for new files.

The user has the option to delete unneeded core and tracelog files to make space for other content. However, such a removal may impact the debuggability of the system.

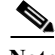

**Note** On an Cisco ASR 1001 Router equipped with the HDD IDC option, the ROMMON cannot see the hard disk and therefore the ROMMON has no access to the data stored on the HDD IDC. Though you can copy the Image to a harddisk on Cisco ASR 1001-HDD Router, you cannot boot from the hardisk. The ASR1001 HDD can be used for general storage but cannot be considered a complete filesystem (like bootflash or USB0:) and is only accessible when the box is running IOS. The true intent of the HDD is to support applications that require a harddisk. Therefore the HDD IDC on Cisco ASR 1001 Router should be used for application services such as call manager, etc.

To clean up the contents of the core and tracelogs directories, perform the following steps:

**Step 1** Log in to the Cisco ASR 1000 Series Router using a Telnet or Secure Shell (SSH) connection.

**Note** The core and tracelogs directories can contain large volumes of output. Be sure to use a Telnet or SSH connection instead of the console port to avoid monopolizing the console port.

**Step 2** Change to the core or tracelogs directory using the **cd** command.

Router# **cd harddisk:/tracelogs**

**Step 3** Display the contents of the core or tracelogs directory using the **dir** command.

```
Router# dir
Directory of harddisk:/tracelogs/
```
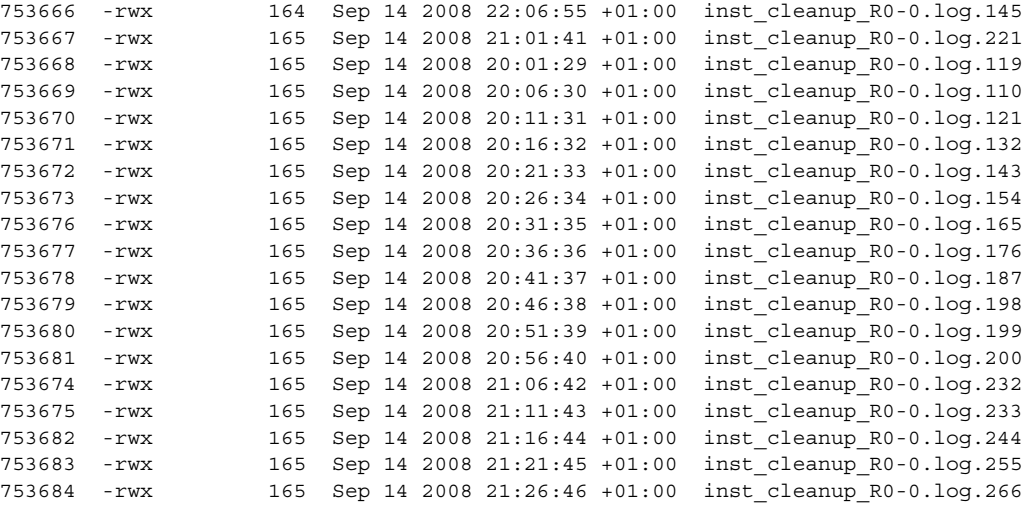

```
. . .
```
39313059840 bytes total (38428729344 bytes free)

**Step 4** Remove files from the core or tracelogs directory using the **delete** command. Delete files based on their creation date; that is, delete older files first.

Router# **delete inst\_cleanup\_R0-0\***

⚠

**Caution** Core and trace files can be deleted; do not delete the core and tracelogs directories.

- **Step 5** Repeat Step 2 through Step 4 for all the core and tracelogs directories on the router as follows:
	- **•** For Cisco ASR 1006 Routers, perform the file cleanup on the harddisk: file system on both RPs.
	- **•** For Cisco ASR 1004 Routers, perform the file cleanup on the harddisk: file system on the single RP.
	- **•** For Cisco ASR 1002 Routers and Cisco ASR 1002-F Routers, perform the file cleanup on the bootflash: file system. (The harddisk: file system is not available.)

### <span id="page-76-0"></span>**Performing Crashinfo File Cleanups**

Crashinfo files are automatically created and saved to the bootflash: or harddisk: file systems on all Cisco ASR 1000 Series Routers. Delete unneeded crashinfo files at least once a week to maintain optimal router operation.

To delete crashinfo files, perform the following steps:

**Step 1** Log in to the Cisco ASR 1000 Series Router using a Telnet or Secure Shell (SSH) connection.

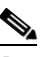

**Note** Crashinfo files may generate large volumes of output. Be sure to use a Telnet or SSH connection instead of the console port to avoid monopolizing the console port.

**Step 2** Change to the bootflash: or harddisk: directory using the **cd** command.

Router# **cd harddisk:**

**Step 3** Display the contents of the directory using the **dir** command.

Router# **dir** Directory of harddisk:/

 11 drwx 16384 Dec 4 2007 12:23:10 +00:00 lost+found 557057 drwx 4096 Aug 4 2008 23:10:46 +01:00 core 12 -rw- 0 Dec 4 2007 12:24:35 +00:00 tracelogs.780 753665 drwx 167936 Sep 14 2008 22:27:00 +01:00 tracelogs 13 -rw- 234250 Feb 1 2008 05:56:59 +00:00 crashinfo\_SIP\_01\_00\_20080C 14 -rw- 46853 Apr 10 2008 00:50:12 +01:00 tech\_support\_ouput.tgz.tgz 15 -rw- 225308932 Aug 13 2008 22:50:29 +01:00 2008-08-10\_14.32.rp\_supern 16 -rw- 208904396 Aug 20 2008 21:20:33 +01:00 asr1000rp1-adventerprisekn

39313059840 bytes total (38428712960 bytes free)

- **Step 4** Delete crashinfo files using the **delete** command. Router# **delete crashinfo\_SIP\_01\_00\_20080C**
- **Step 5** Repeat Step 2 through Step 4 for the other file system. For Cisco ASR 1006 Routers, purge the crashinfo files on both RPs.

#### <span id="page-76-1"></span>**Performing Sub-Package File Cleanups**

A consolidated package file can be stored in the bootflash: file system, on a USB Flash disk, or on any TFTP or other network server. Individual sub-package files and provisioning files must be stored in the bootflash: file system.

A sub-package file is no longer in use when it is no longer referenced by the booted or specified provisioning manager. Remove sub-package files and provisioning files that are no longer in use to maintain optimal router operation.

To delete sub-package files and provisioning files that are no longer in use, use the **request platform software package clean** command. This command checks to see which sub-package files and provisioning files are in use and deletes only those files that are *not* in use.

#### **Example: Deleting All Unused Sub-Package Files and Provisioning Files From a Boot Directory**

The following example shows how to delete all unused sub-package files and provisioning files from a boot directory:

```
Router# request platform software package clean
Cleaning up unnecessary package files
No path specified, will use booted path harddisk:packages.conf
Cleaning harddisk:
   Scanning boot directory for packages ... done.
   Preparing packages list to delete ... 
     asr1000rp1-espbase.02.03.00.122-33.XNC.pkg
       File is in use, will not delete.
     asr1000rp1-rpaccess.02.03.00.122-33.XNC.pkg
       File is in use, will not delete.
     asr1000rp1-rpbase.02.03.00.122-33.XNC.pkg
       File is in use, will not delete.
     asr1000rp1-rpcontrol.02.03.00.122-33.XNC.pkg
       File is in use, will not delete.
     asr1000rp1-rpios-adventerprisek9.02.03.00.122-33.XNC.pkg
       File is in use, will not delete.
     asr1000rp1-sipbase.02.03.00.122-33.XNC.pkg
       File is in use, will not delete.
     asr1000rp1-sipspa.02.03.00.122-33.XNC.pkg
       File is in use, will not delete.
     packages.conf
       File is in use, will not delete.
   done.
Files that will be deleted:
   packages.con.00
   packages.conf.copy
   testing1,pkg
  testing1.pkg
Do you want to proceed? [confirm]y
   Deleting file harddisk:packages.con.00 ... done.
  Deleting file harddisk:packages.conf.copy ... done.
  Deleting file harddisk:testing1,pkg ... done.
  Deleting file harddisk:testing1.pkg ... done.
SUCCESS: Files deleted.
```
The following example shows all sub-package files and provisioning files in a boot directory. If they are in use, they cannot be deleted:

```
Router# request platform software package clean
Cleaning up unnecessary package files
No path specified, will use booted path harddisk:packages.conf
Cleaning harddisk:
   Scanning boot directory for packages ... done.
   Preparing packages list to delete ... 
     asr1000rp1-espbase.02.03.00.122-33.XNC.pkg
       File is in use, will not delete.
     asr1000rp1-rpaccess.02.03.00.122-33.XNC.pkg
       File is in use, will not delete.
     asr1000rp1-rpbase.02.03.00.122-33.XNC.pkg
       File is in use, will not delete.
     asr1000rp1-rpcontrol.02.03.00.122-33.XNC.pkg
       File is in use, will not delete.
     asr1000rp1-rpios-adventerprisek9.02.03.00.122-33.XNC.pkg
       File is in use, will not delete.
     asr1000rp1-sipbase.02.03.00.122-33.XNC.pkg
       File is in use, will not delete.
     asr1000rp1-sipspa.02.03.00.122-33.XNC.pkg
```

```
 File is in use, will not delete.
   packages.conf
     File is in use, will not delete.
 done.
```
SUCCESS: No extra package or provisioning files found on media. Nothing to clean.

#### **Example: Deleting a Specific Sub-Package File from a Boot Directory**

The following example shows how to delete a specific sub-package file from a boot directory:

```
Router# request platform software package clean file harddisk:testing1.pkg
Cleaning up unnecessary package files
   Scanning boot directory for packages ... ^./testing1.pkg$ /harddisk/
done.
   Preparing packages list to delete ... 
   done.
Files that will be deleted:
   testing1.pkg
Do you want to proceed? [confirm]y
  Deleting file harddisk:testing1.pkg ... done.
SUCCESS: Files deleted.
```
The following example shows that a specific sub-package file cannot be deleted if it is in use:

```
Router# request platform software package clean file harddisk:packages.conf
Cleaning up unnecessary package files
   Scanning boot directory for packages ... done.
   Preparing packages list to delete ... 
     packages.conf
       File is in use, will not delete.
   done.
```
SUCCESS: No extra package or provisioning files found on media. Nothing to clean.

#### **Example: Deleting a Duplicate Sub-Package File on Different Media**

The following example shows how to delete a sub-package file that was copied and has the same name as the file that was used to boot, but the duplicate file is on different media:

```
Router# request platform software package clean file bootflash:packages.conf
Cleaning up unnecessary package files
   Scanning boot directory for packages ... done.
   Preparing packages list to delete ... 
   done.
Files that will be deleted:
   packages.conf
Do you want to proceed? [confirm]y
  Deleting file bootflash:packages.conf ... done.
SUCCESS: Files deleted.
```
## <span id="page-79-0"></span>**For More Information**

For more information about the topics discussed in this chapter, see the following documents:

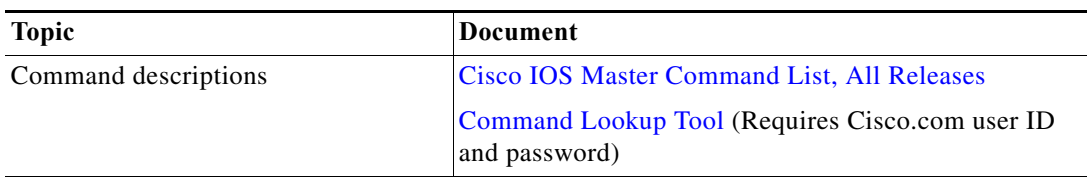

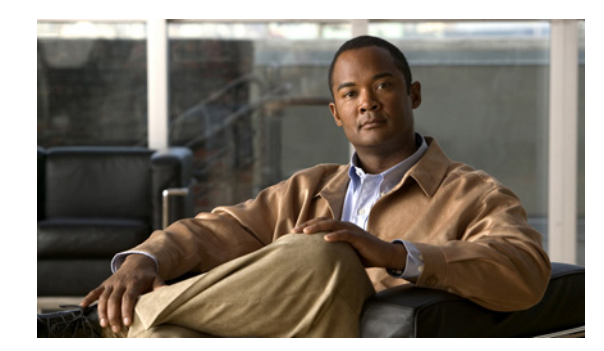

## **CHAPTER 4**

# **Upgrading System Software**

The Cisco ASR 1000 Series Routers introduce a new software packaging model and architecture. The new software packaging model and upgrade processes are described in the the *[Cisco ASR 1000 Series](http://www.cisco.com/en/US/docs/routers/asr1000/configuration/guide/chassis/asrswcfg.html)  [Aggregation Services Routers Software Configuration Guide](http://www.cisco.com/en/US/docs/routers/asr1000/configuration/guide/chassis/asrswcfg.html)*.

For information, see the following chapters in that guide:

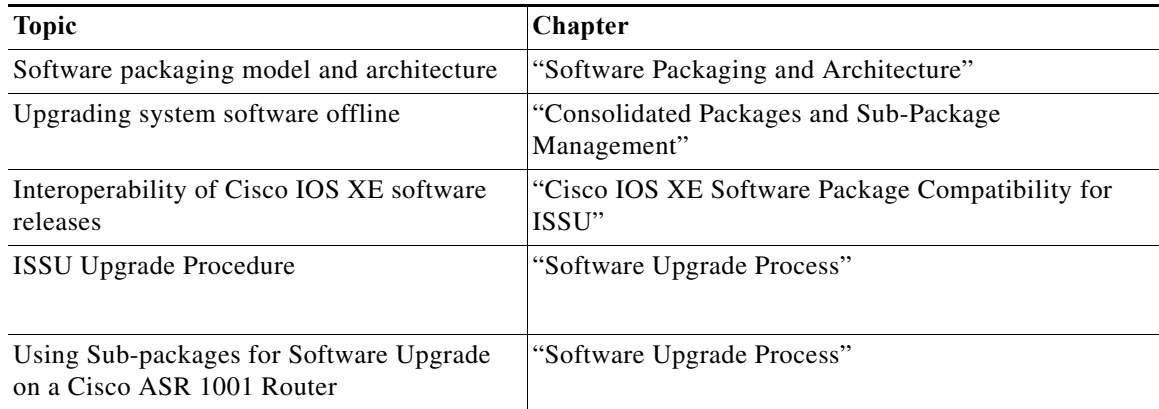

 $\blacksquare$ 

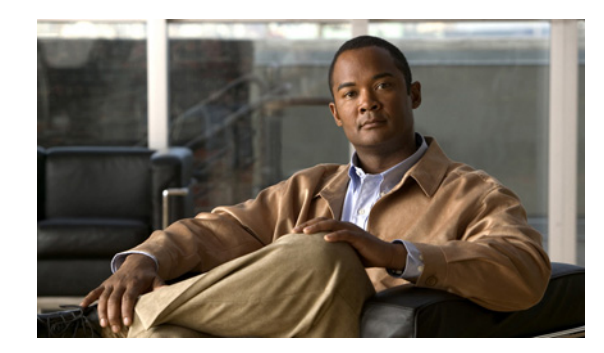

## **CHAPTER 1**

## **Performing Factory Reset**

This chapter describes Factory Reset feature and how it can be used to protect or restore a router to an earlier fully functional state.

- **•** [Understanding How Factory Reset Works, page 1-1](#page-82-0)
- **•** [Software and Hardware Support, page 1-2](#page-83-0)
- **•** [Prerequisites, page 1-2](#page-83-1)
- **•** [Restrictions, page 1-2](#page-83-2)
- **•** [When to Use Factory Reset, page 1-3](#page-84-1)
- **•** [What Happens after Factory Reset, page 1-3](#page-84-0)

#### <span id="page-82-0"></span>**Understanding How Factory Reset Works**

The Factory Reset feature is used to remove all sensitive information from a router or restore the router to a fully functional state.

The factory reset process uses the **factory reset–all** command to take backup of existing configuration and then reset the router to an earlier fully functional state. In a high availability setup, the factory reset process is executed on the active Route Processor (RP) and is then synchronized to the standby RP. The duration of the factory reset process is dependent on the storage size of the router. It can extend between 30 minutes on an ASR1000 consolidated platform and up to 3 hours on a high availability setup.

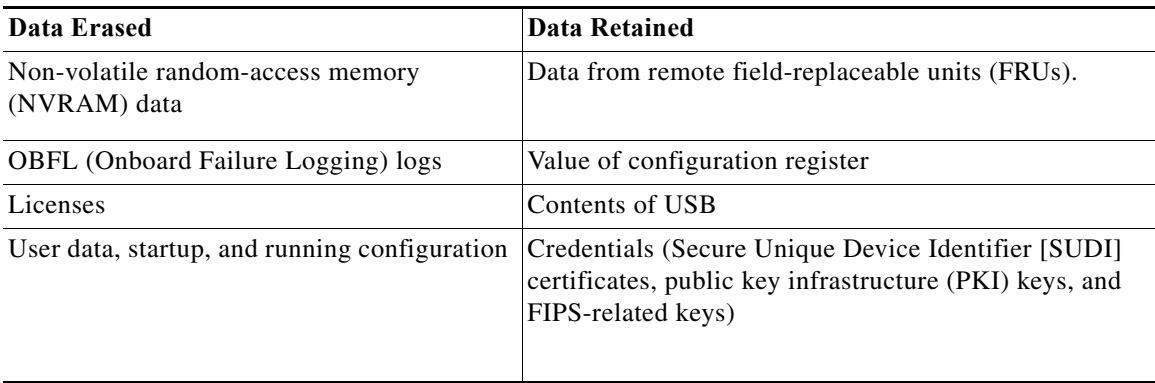

Table 1 covers details of data erased or retained during the factory reset process:

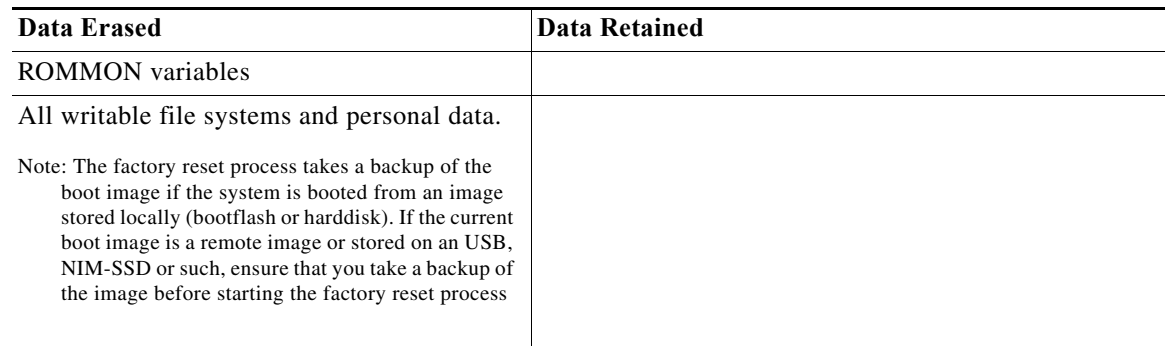

After the factory reset process is complete, the router reboots to ROMMON mode. If you have the zero-touch provisioning (ZTP) capability setup, after the router completes the factory reset procedure, the router reboots with ZTP configuration.

#### <span id="page-83-0"></span>**Software and Hardware Support**

- **•** This feature is introduced starting from IOS XE Fuji 16.7.1 release.
- **•** This feature is supported on all Cisco ASR 1000 platforms and Cisco ASR 1000 Series Route Processor 2 (RP2), and Cisco ASR 1000 Series Route Processor 3 (RP3)
- **•** Factory reset process is supported on standalone routers and also on routers configured for high availability.

#### <span id="page-83-1"></span>**Prerequisites**

- **•** Ensure that all the software images, configurations and personal data is backed up before performing the factory reset operation.
- **•** Ensure that there is uninterrupted power supply when the feature reset process is in progress.
- The factory reset process takes a backup of the boot image if the system is booted from an image stored locally (bootflash or harddisk). If the current boot image is a remote image or stored on an USB, NIM-SSD or such, ensure that you take a backup of the image before starting the factory reset process.
- **•** Ensure that ISSU/ISSD (In- Service Software Upgrade or Downgrade) is not in progress before starting the factory reset process.

#### <span id="page-83-2"></span>**Restrictions**

- **•** Any software patches that are installed on the router will not be restored after the factory reset operation.
- **•** If factory reset command is issued through a Virtual Teletype (VTY) session, the session is not restored after completion of factory reset process.

### <span id="page-84-1"></span>**When to Use Factory Reset**

- **• Return Material Authorization (RMA):** If a router is returned back to Cisco for RMA, it is important that all sensitive information is removed.
- **Router is Compromised:** If the router data is compromised due to a malicious attack, the router must be reset to factory configuration and then reconfigured once again for further use**.**
- **• Repurposing:** The router needs to be moved to a new topology or market from the existing site to a different site.

## <span id="page-84-0"></span>**What Happens after Factory Reset**

After factory reset is successfully completed, the router boots up. Before factory reset process is started, if the configuration register on the router is set to manually boot from ROMMON, then after factory reset the router will stop at ROMMON.

The factory reset process takes a backup of the boot image if the system is booted from an image stored locally (bootflash or harddisk). If the current boot image is a remote image or stored on an USB, NIM-SSD or such, ensure that you take a backup of the image before starting the factory reset process.

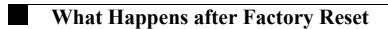